# **M100** Modbus Programmers Guide

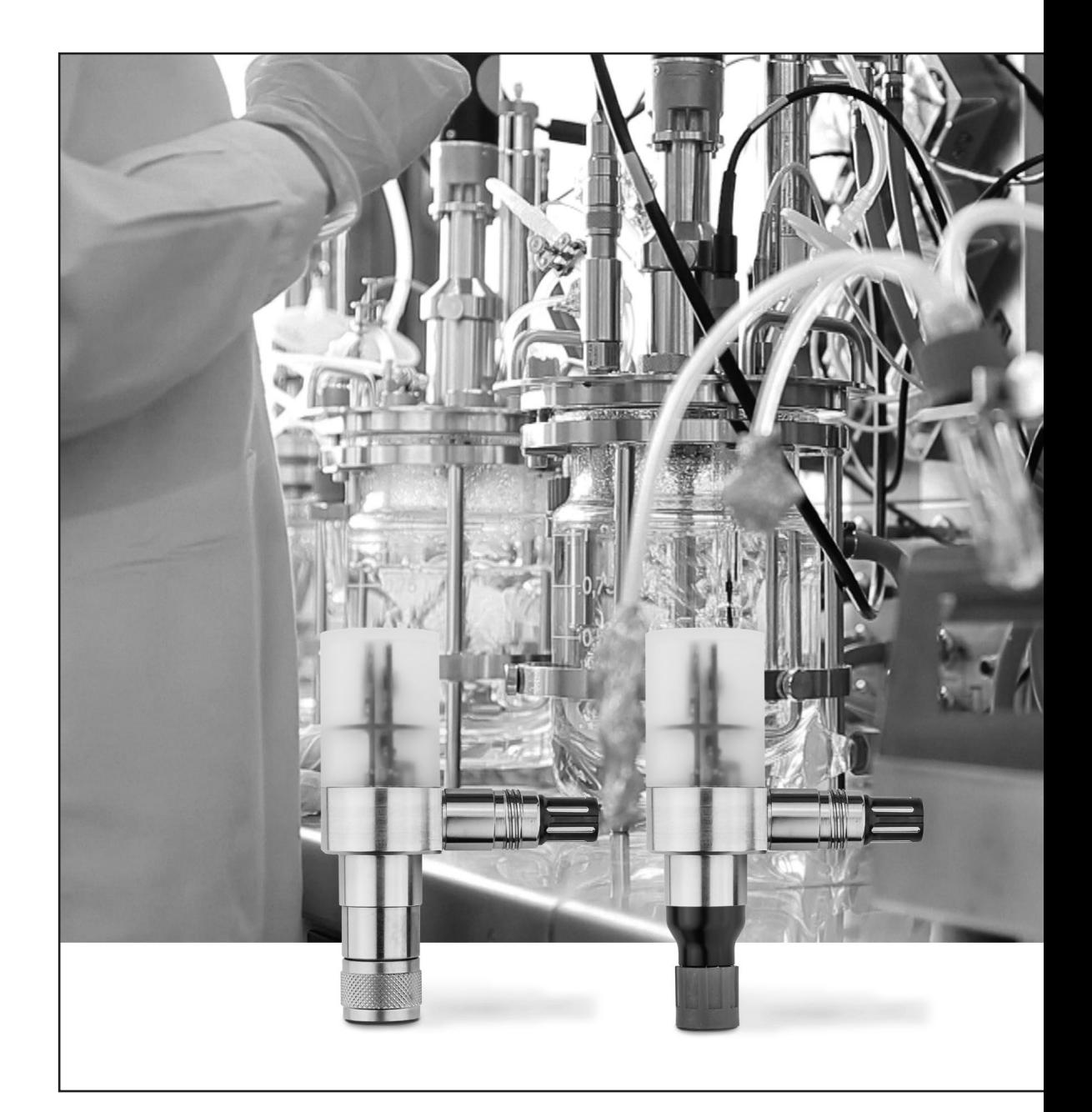

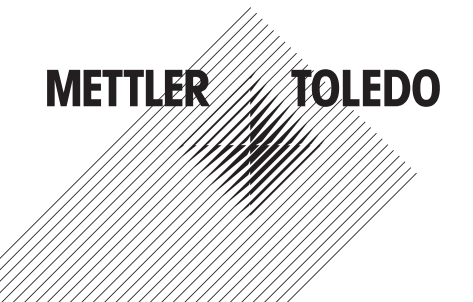

# **Content**

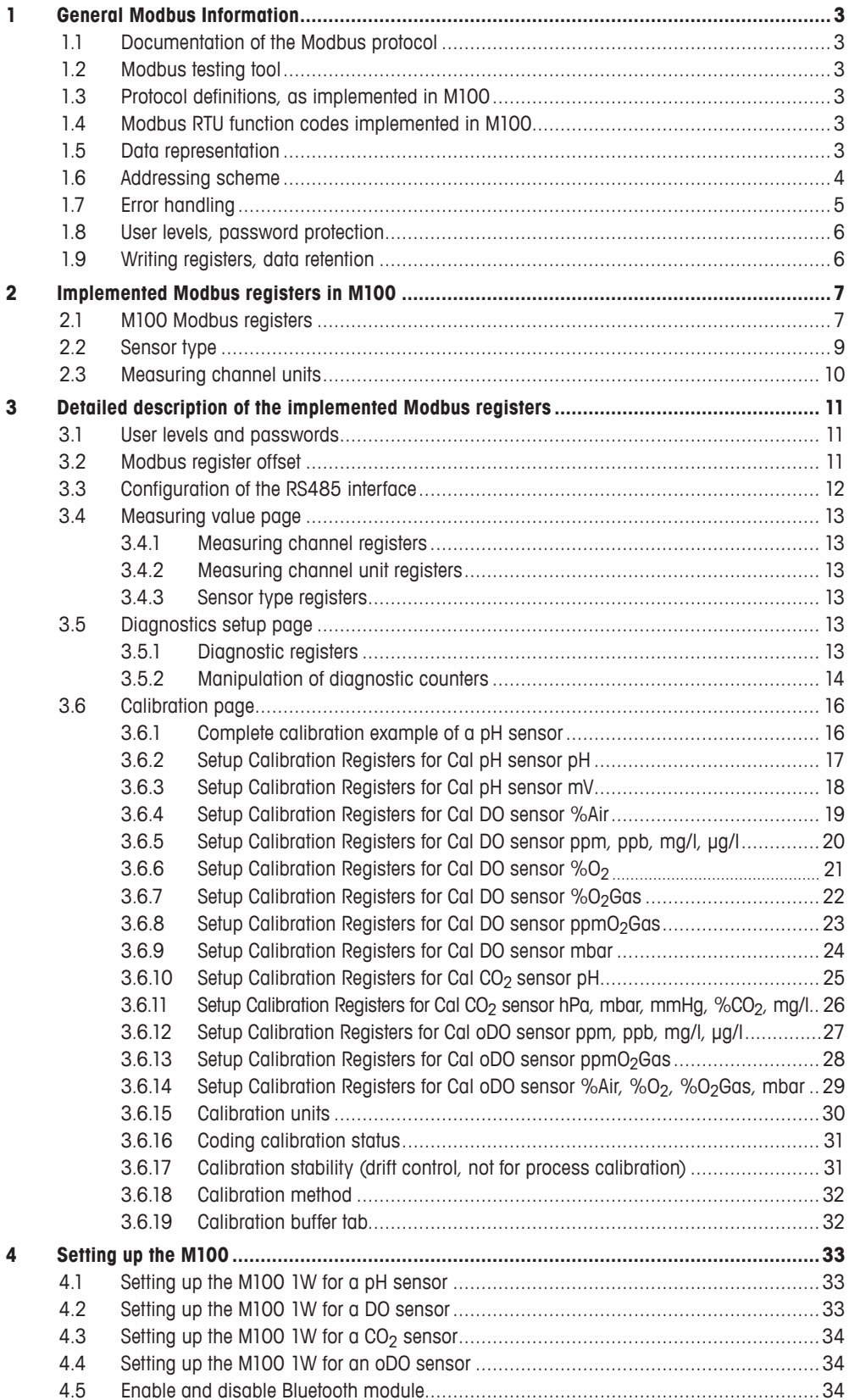

# <span id="page-2-0"></span>**1 General Modbus Information**

# **1.1 Documentation of the Modbus protocol**

For detailed information about Modbus specifications, please refer to the following documents:

– Modbus\_over\_serial\_line\_V1\_02.pdf

– Modbus\_Application\_Protocol\_V1\_1b3.pdf

These documents are available on the Modbus website: www.modbus.org

Go to tab "Technical Resources".

# **1.2 Modbus testing tool**

On the web, there are plenty of Modbus testing tools or modbus libraries available for C++, Phyton or other programming languages.

For manually accessing the M100 over Modbus, for instance to predefine the Modbus address, baudrate, or other items, the tool "Modbus Poll" is a feasible choice. It can be purchased at www.modbustools.com.

# **1.3 Protocol definitions, as implemented in M100**

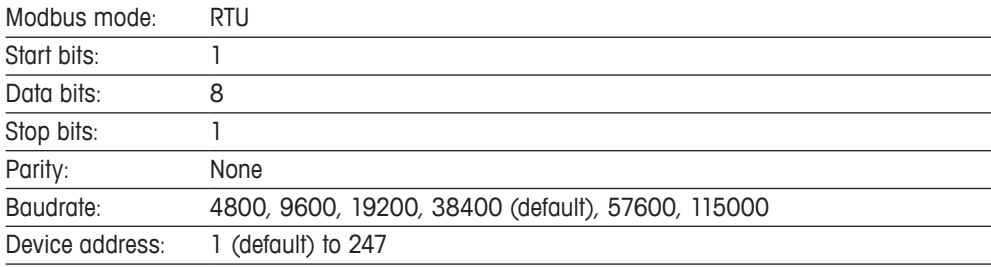

The device does not implement any line polarization nor any line termination. External line polarization and line termination is required.

# **1.4 Modbus RTU function codes implemented in M100**

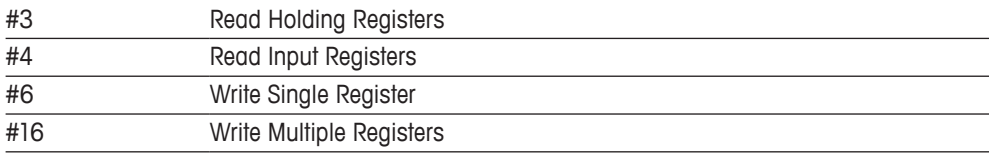

For detailed description of these functions please consult the document "Modbus\_Application\_Protocol\_V1\_1b3.pdf".

With the M100, reading any register is performed by either command #3 or #4. There is no difference in handling the information between these two commands.

## **1.5 Data representation**

Each Modbus register contains two bytes, the data length of a command and an answer is always a multiple of two registers.

<span id="page-3-0"></span>The high byte (first byte) of a register contains the last digit of a value or string, the first digit of a value or string is found on the low byte (second byte) of the last register of the interesting register chain.

The first byte of a register always contains the higher order bits, the second byte contains the lower order bits.

#### **Decimal values:**

Integer decimal values are translated to hexadecimal numbers. Non-integer decimal values are represented as single precision float values. See below for examples.

#### **For integer 16 bit values:**

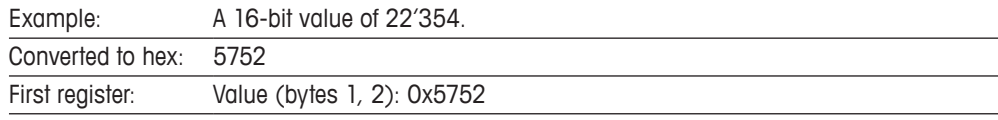

When using Modbus Poll select "Signed/Unsigned" to correctly interpret values.

#### **For integer 32 bit values:**

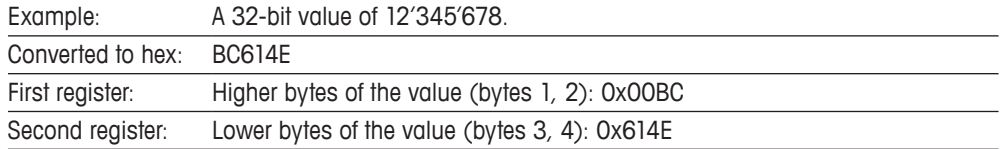

When using Modbus Poll select "Long ABCD" to correctly interpret long values.

#### **For float values:**

The mantissa of the value is stored on the second register, its exponent in the first register. The float data format is implemented according to IEEE754, single precision.

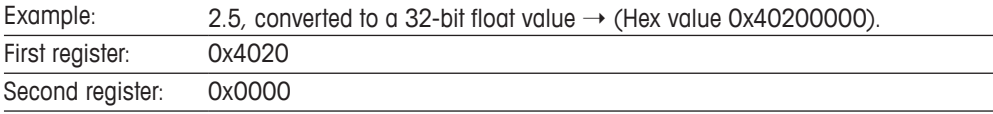

When using Modbus Poll select "float ABCD" to correctly interpret float values.

#### **For ASCII-text strings:**

Same data order as for integer values.

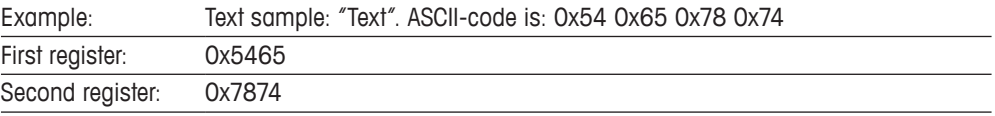

### **1.6 Addressing scheme**

The addressing scheme of M100 is "Base 0" (first register number is 0).

A register offset is available on register number 0000.

Using this register offset, one can adjust the absolute starting point of the register bank to fit for instance already existing implementations.

The register offset is unsigned with a range of –32768…32767.

For instance by setting the offset to 1, the sensor is becoming "Base 1".

By default, the register offset is set to 0, thus the first user register is on number 100.

<span id="page-4-0"></span>Please note: The register offset is always found on register number 0000, independent of its value.

The offset affects only register numbers 0002 and up.

The register numbers given on the following pages are always relative numbers.

The absolute number of a register is calculated by adding the register offset to the relative address.

Examples:

Register offset as default (999), the device address shall be read:

Relative register number of device address is 3096.

The effective absolute register number to be transmitted in the command is: 4095.

# **1.7 Error handling**

Transmission errors (corrupt telegrams) are detected by the M100. Corrupt telegrams are discarded and the sensor is waiting for a next, correct telegram.

Errors on application layer are answered with an error message. In case the answer consists of an error code, the leading bit (0x80) of the function code is set, signaling the error condition.

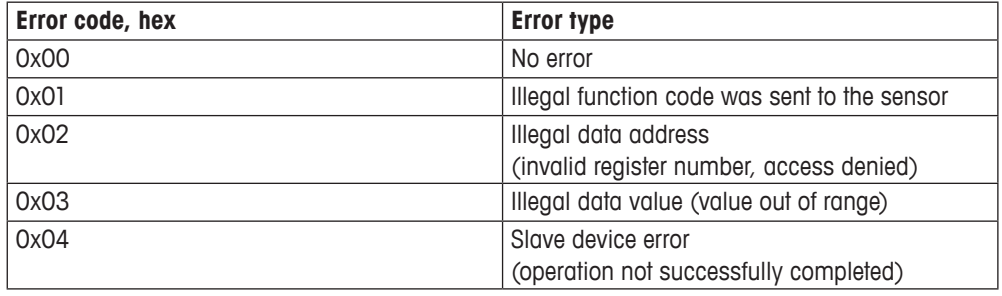

### **The following error codes are implemented in the M100:**

Error code 0x01 is returned when a function code other than #3, #4, #16 is sent to the sensor.

Error code 0x02 is returned in the following cases:

- − Any attempts to undefined registers
- − Any attempts to registers on a higher operator level then actually selected (access denied)
- − When reading too many registers, so undefined registers would be attempted
- − When writing too many or not enough registers at once, or on a wrong starting address

Error code 0x03 is returned when writing invalid data to a register. Invalid data means any value out of the range of the specific register (value below or above limits, value not part of a list of possible values).

In this case, the last valid data is restored on the specific Modbus register and no change is active.

Error code 0x04 is typically returned when trying to log-in to a higher user level with a wrong password or to an inexistent user level. In these cases, the log-in fail, the operation is not successfully completed.

# <span id="page-5-0"></span>**1.8 User levels, password protection**

M100 transmitters have implemented three user levels, level 0, 1 and 2. Reading registers is possible on any user level, except some specific registers used for calibration.

Writing registers of the sensor typically means changing the configuration, which also changes the behavior of the transmitter. To prevent of any unwanted configuration changes, most writing attempts are possible only on user level 2.

For all user levels, default passwords are stored in the transmitter. These passwords can be changed by the user. Changed passwords are stored in the non-volatile memory of the sensor.

### **User levels and default passwords of M100 transmitter:**

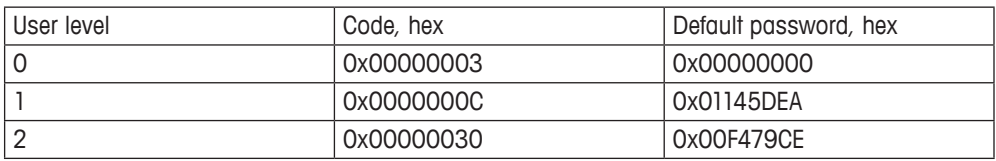

After each power-up, the sensor is reset to user level 0.

When trying to change the user level to an invalid level or using a wrong password, the sensor remains on the last valid user level, error code 0x04 is returned.

# **1.9 Writing registers, data retention**

In nearly all cases, writing any registers of the M100 means changing the configuration of the sensor. Any configuration data are stored in the non-volatile memory (FLASH) of the sensor. Thus, the changed configuration will not get lost by a power-down of the sensor.

It is a well-known fact, that FLASH memories only allows about 100'000 write attempts. By exceeding this limit, the FLASH memory might get damaged; resulting in data lost or corrupted data. A device with a damaged FLASH is no longer operable.

### **Attention!**

**The Modbus Master controller must make sure to write any configuration data only upon change and only during the commissioning phase of a system! Automatic, periodic writes of data during normal operation must be prohibited!**

**Exceptions:**

**The Salinity (register 341) and Process Pressure (register 340) are not written into the internal EEPROM and therefore have no write cycle limit.**

# <span id="page-6-0"></span>**2 Implemented Modbus registers in M100**

# **2.1 M100 Modbus registers**

Except register 0000, all register addresses are relative to the offset stored in register 0000.

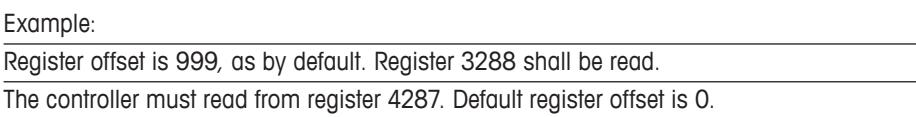

### **Registers sorted in ascending register number order:**

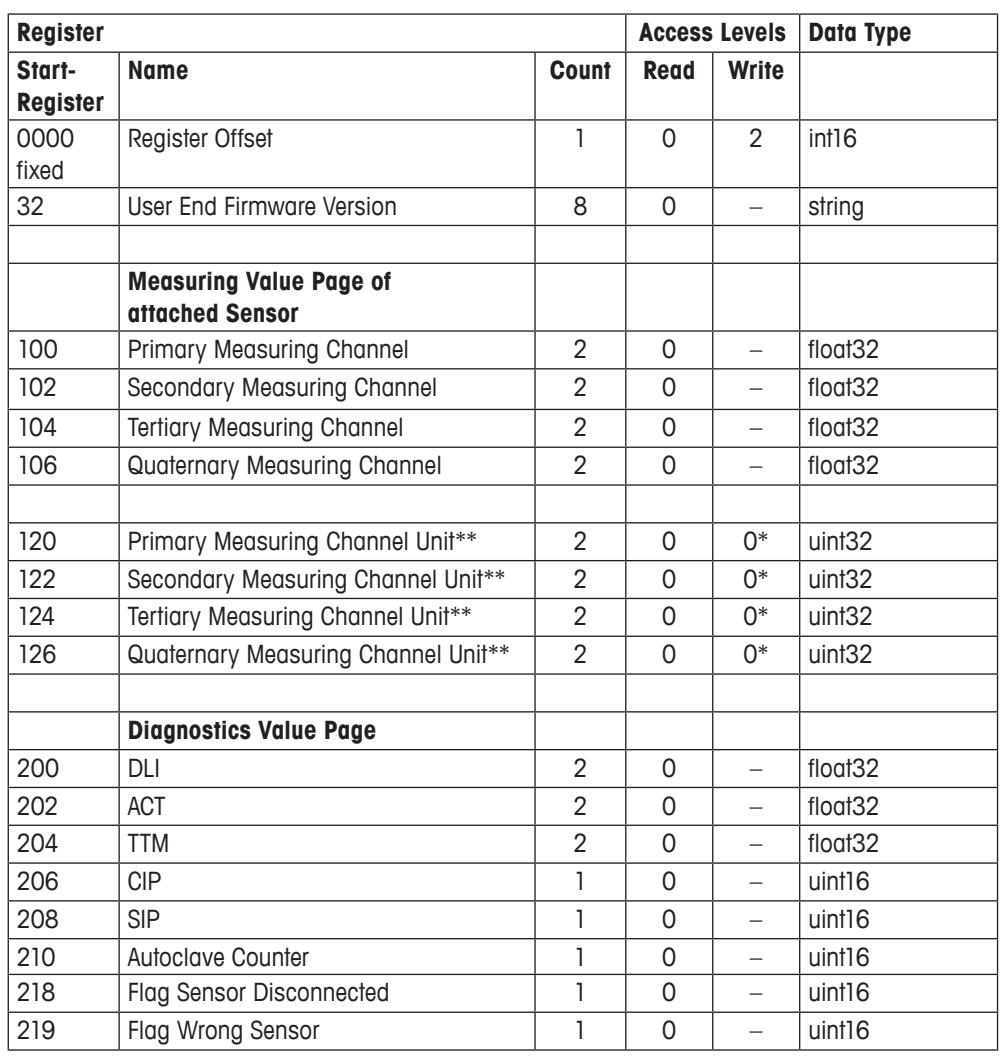

\* For persistent change of these registers unlock the M100 EEPROM first. To unlock write 0x5752 to register 3999. Otherwise changed values will be lost after the next power cycle.

\*\* See table 2.3 Measuring Channel Units on page 10

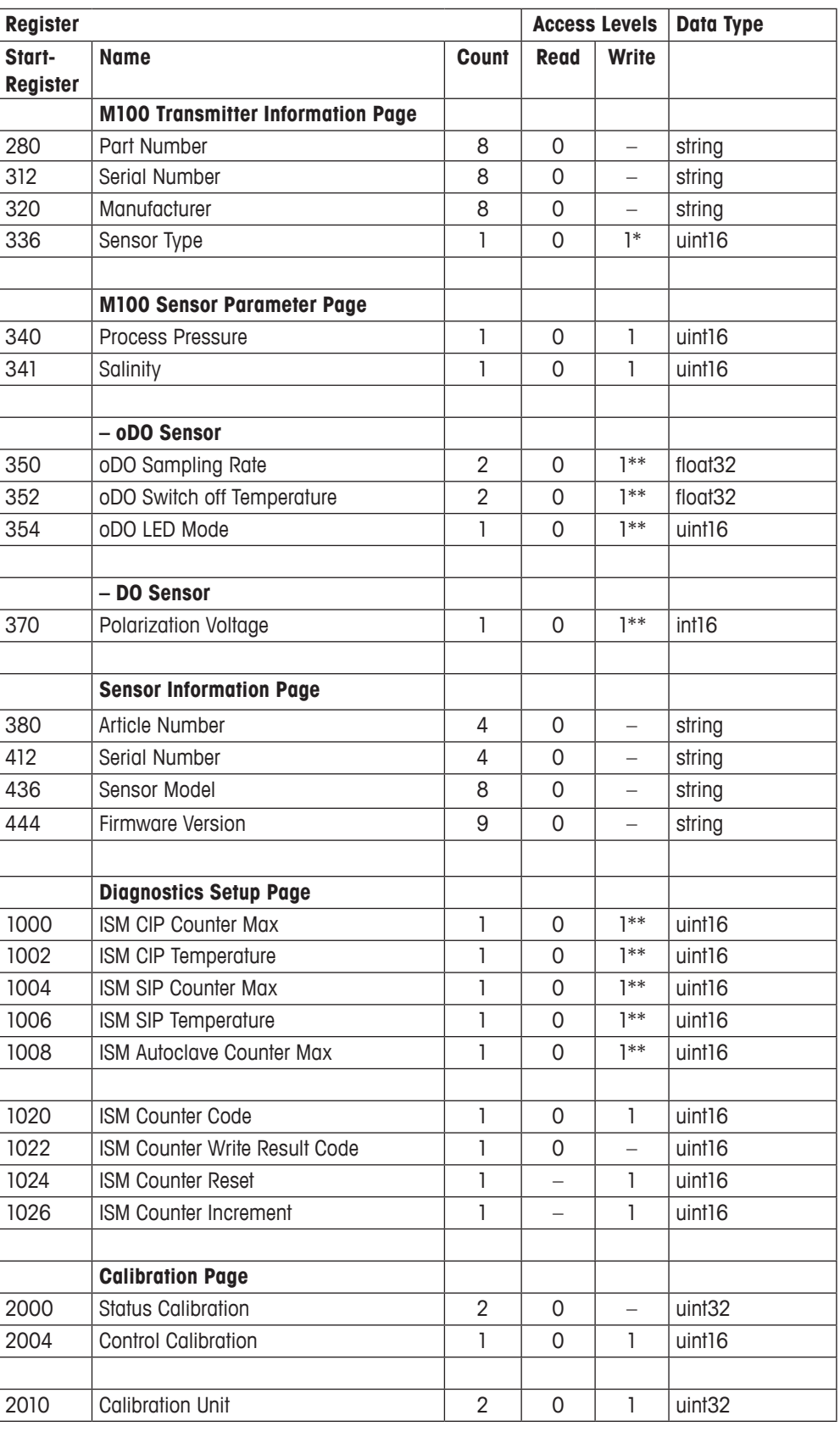

\* For persistent change of these registers unlock the M100 EEPROM first. To unlock write 0x5752 to register 3999. Otherwise changed values will be lost after the next power cycle.

\*\* EEPROM must be unlocked. Write 0x5752 to register 3999 to unlock the EEPROM.

<span id="page-8-0"></span>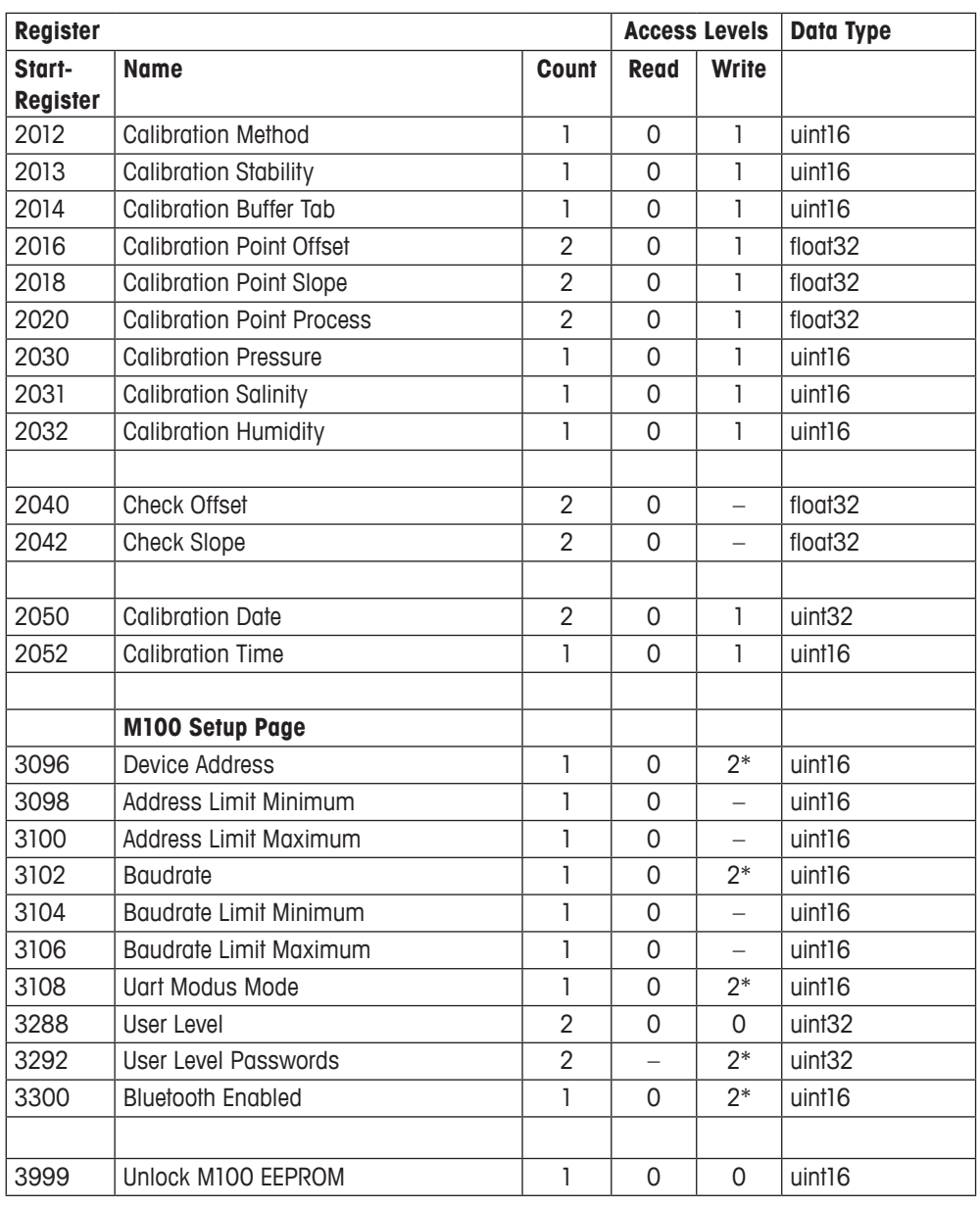

\* For persistent change of these registers unlock the M100 EEPROM first. To unlock write 0x5752 to register 3999. Otherwise changed values will be lost after the next power cycle.

\*\* EEPROM must be unlocked. Write 0x5752 to register 3999 to unlock the EEPROM.

**Note: An unlocked EEPROM becomes automatically locked after 2 minutes.** 

## **2.2 Sensor type**

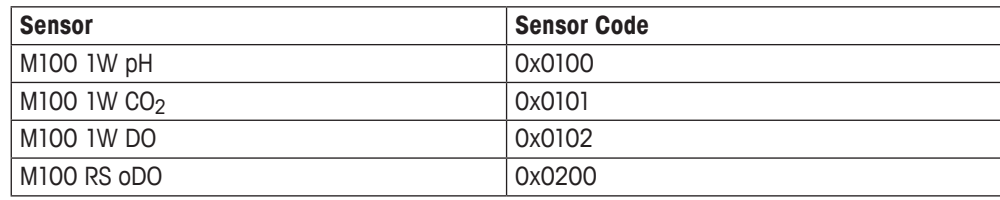

# <span id="page-9-0"></span>**2.3 Measuring channel units**

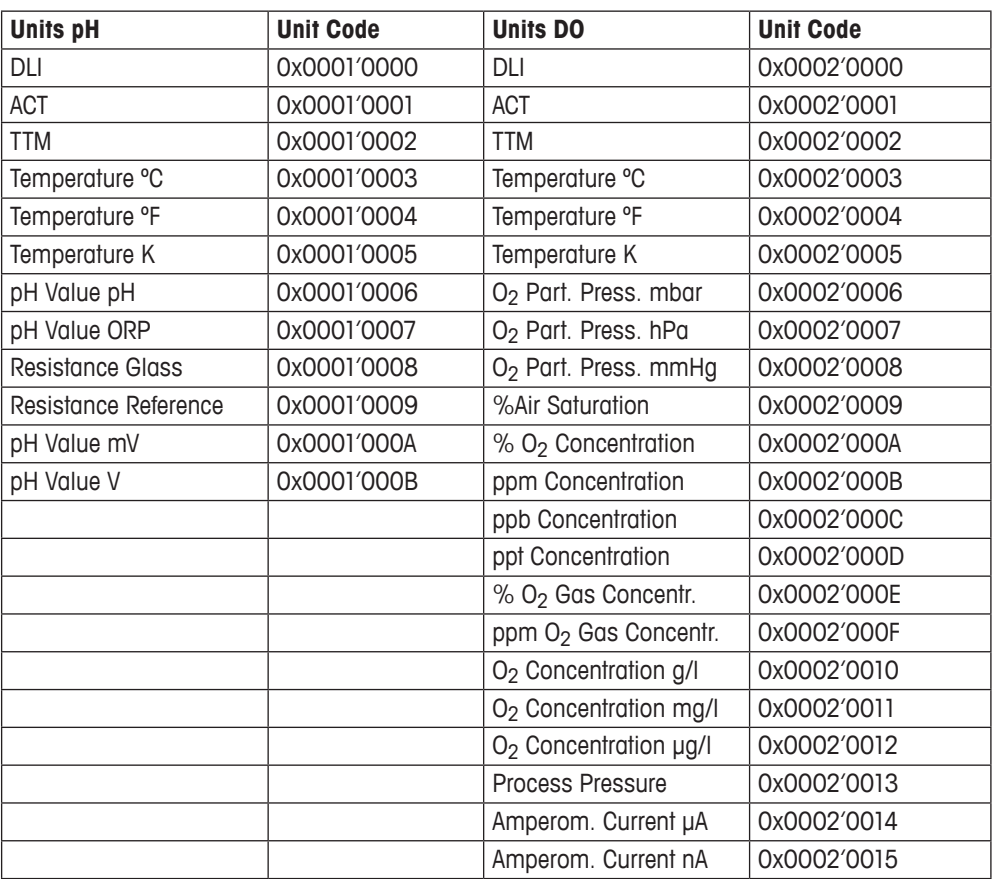

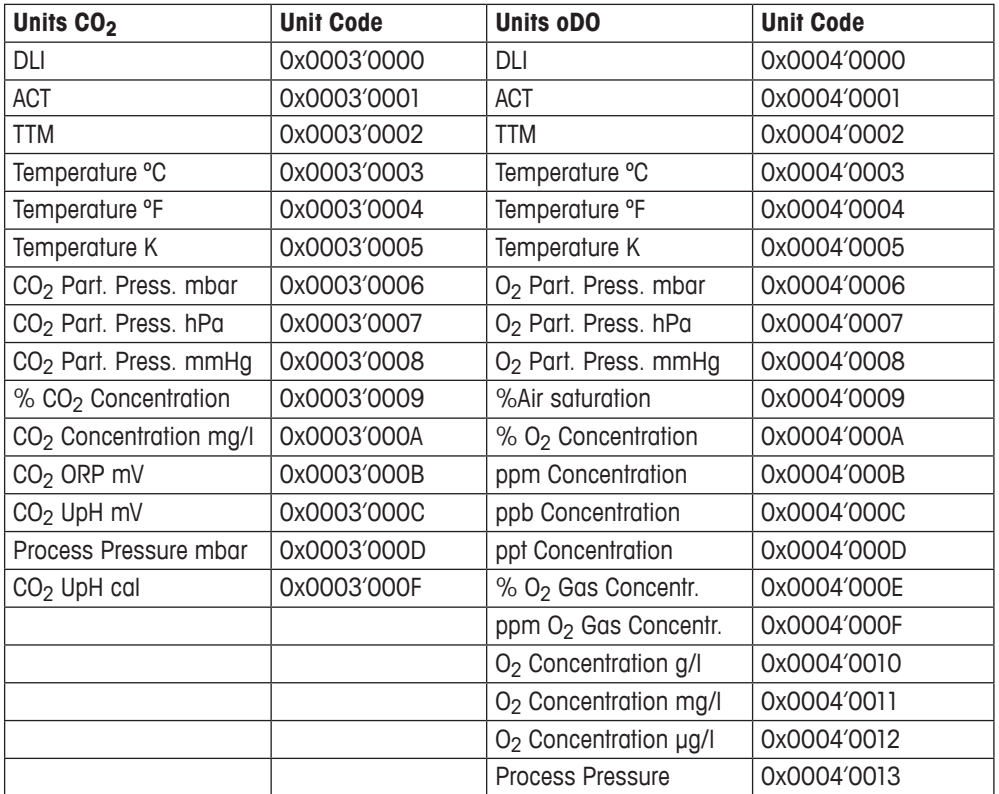

# <span id="page-10-0"></span>**3 Detailed description of the implemented Modbus registers**

**Almost all writable registers are write protected. For persistent change of these registers unlock the M100 EEPROM first. To unlock write 0x5752 to register 3999. Otherwise changed values will be lost after the next power cycle.**

**Note: An unlocked EEPROM becomes automatically locked after 2 minutes.** 

### **3.1 User levels and passwords**

After power-up, M100 is set to user level 0.

User levels 1 or 2 can be selected by logging in with password. The password of each access level can be changed by the user.

#### **Set user level**

To change or check the user level, write or read relative register number 3288:

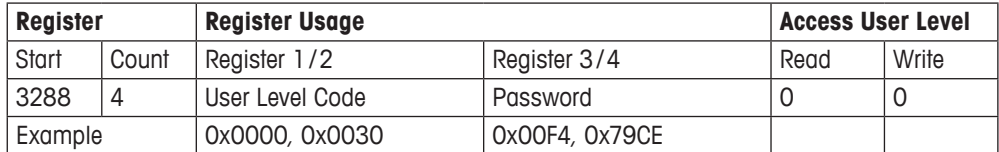

The selected user level stays active until next power-down of the sensor. After power-up, user level 0 is active. Invalid login trials are discarded and user level 0 is activated.

#### **Change passwords for user levels**

To change the password of a user level, write relative register number 3292:

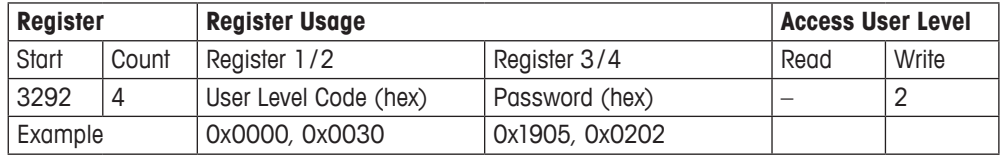

Invalid user level settings are discarded and no password will be changed. Checking the valid passwords is performed by reading the user level.

## **3.2 Modbus register offset**

By default, the Modbus register offset is defined to 0. If necessary, this offset can be changed to any number in the range of –32768…32767.

To change or check the Modbus register offset, write or read absolute register number 0000:

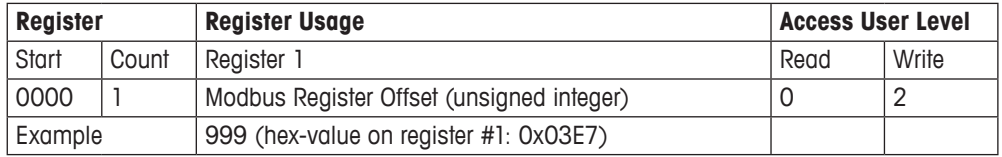

## <span id="page-11-0"></span>**3.3 Configuration of the RS485 interface**

The factory settings of the RS485 interface are mentioned in chapter 1.3 Protocol definitions, as implemented in M100. The device address, as well as the baudrate and the UART Mode can be adjusted to fit the needs of your installation. **Please verify the new settings by reading them back before powering the unit off. After the next power cycle, the settings will be in effect and if wrong, no further communication will be possible.**

#### **Device address**

By default, the device address is set to 1. By reading relative registers 3098 and 3100, the valid address range can be evaluated. The device address can be changed to any number within this range by writing register 3096:

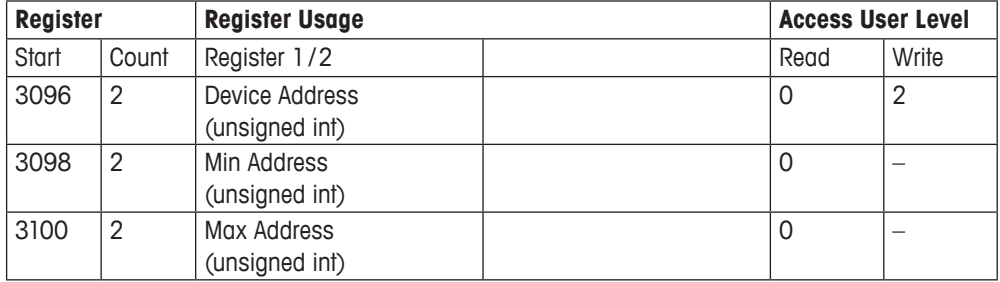

#### **Baudrate**

By default, the baudrate is set to 38400. Relative registers 3104 and 3106 report the baudrate limits. The baudrate can be changed to any number within this range by writing register 3102:

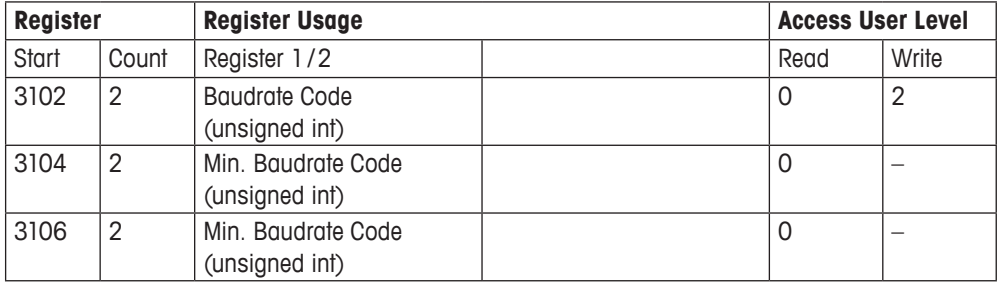

The baudrate is represented as a decimal code:

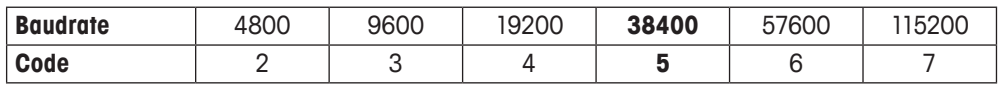

#### **Modbus Mode**

By default, the mode is set to 8bit data, no parity, 1 stop bit (8,None,1).

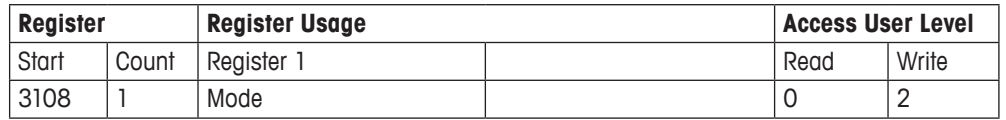

Possible values:

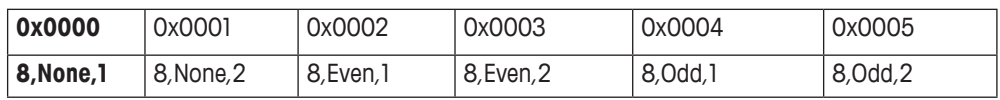

# <span id="page-12-0"></span>**3.4 Measuring value page**

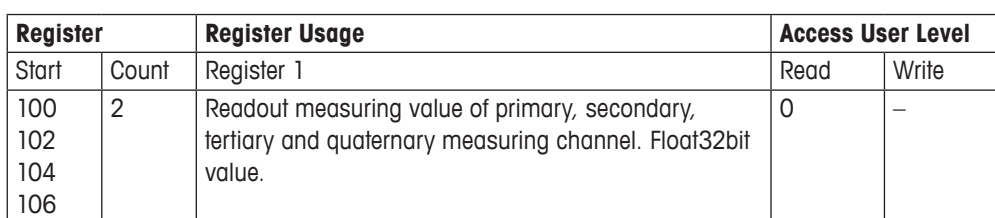

### **3.4.1 Measuring channel registers**

### **3.4.2 Measuring channel unit registers**

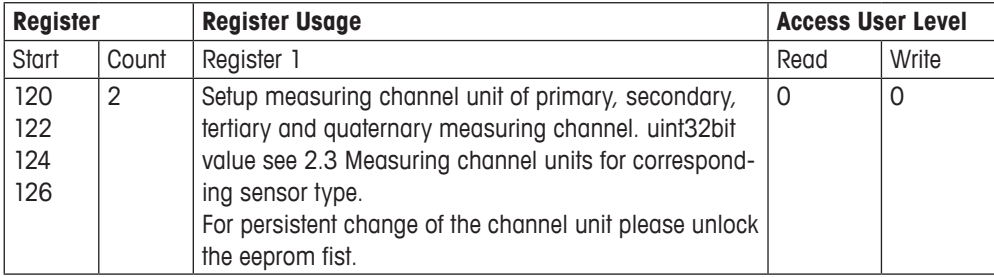

**Attention: Channel unit must correspond to the attached sensor type.**

### **3.4.3 Sensor type registers**

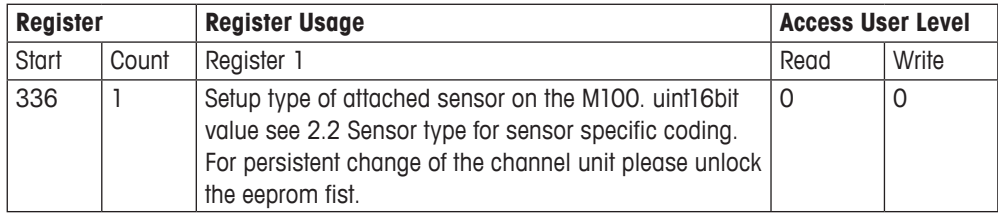

### **3.5 Diagnostics setup page**

### **3.5.1 Diagnostic registers**

#### **Set maximum CIP counter**

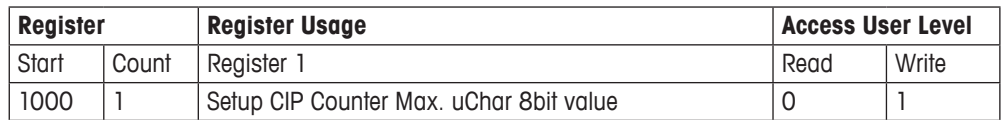

### **Set CIP temperature**

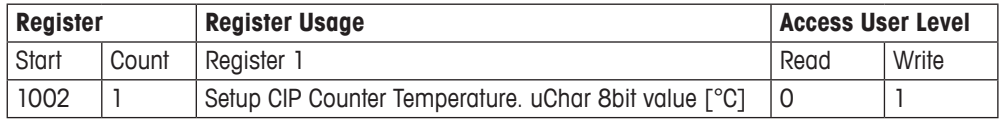

#### <span id="page-13-0"></span>**Set maximum SIP counter**

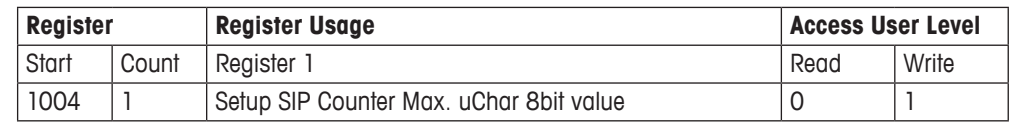

#### **Set SIP temperature**

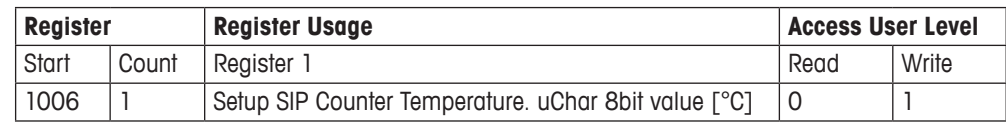

#### **Set maximum Autoclave counter**

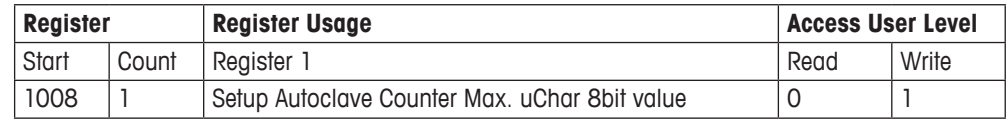

### **3.5.2 Manipulation of diagnostic counters**

The diagnostic counters can be modified. To modify a diagnostic counter, the counter to be modified is selected by writing the desired counter code into register 1020.

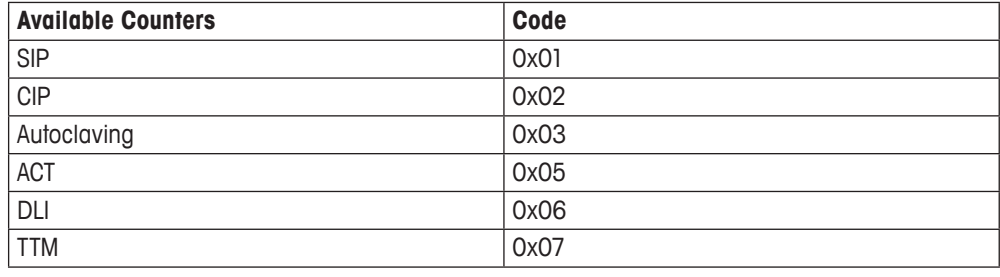

Now select the counter to be modified and send the corresponding code to register 1020.

#### **Setup counter code**

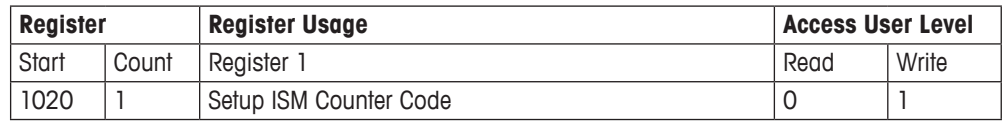

The status of the manipulation is shown in the ISM setup counter write result code register 1022. Before any manipulation this register should be idle. The following table shows the possible status codes available for register 1022.

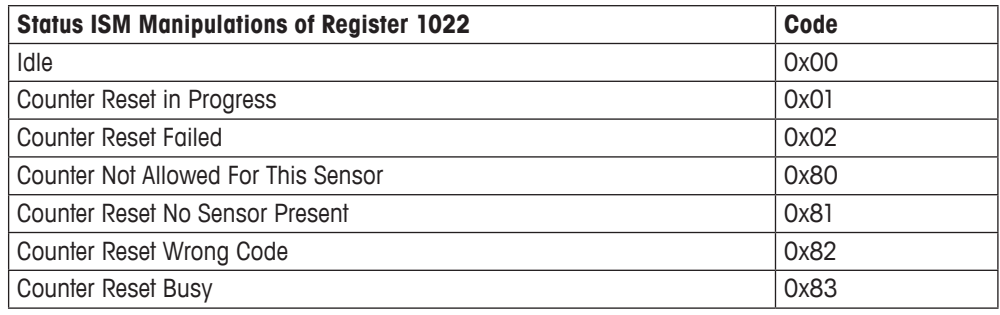

#### **Read status of counter manipulation**

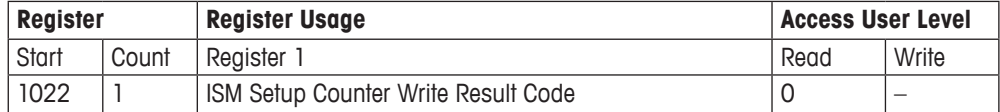

If the counter status in register 1022 is Idle, the counter previously selected with register 1020 can be either reset by writing 0x01 to register 1024 or incremented by writing 0x01 to register 1026.

**Note:** Not all counters can be incremented, some can only be reset.

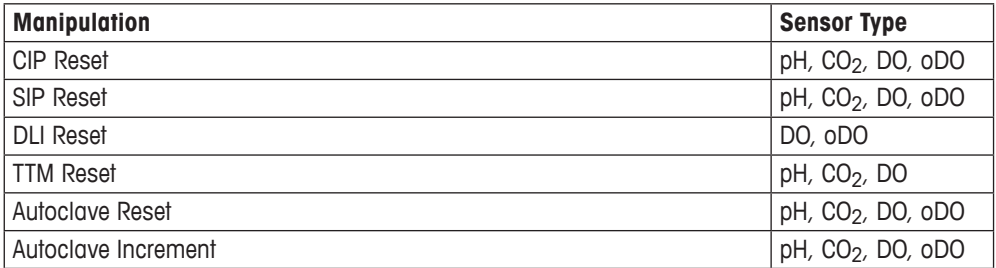

#### **Setup counter reset**

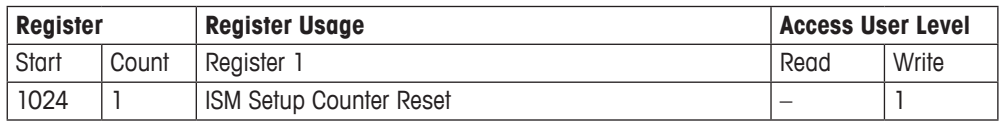

#### **Setup counter increment**

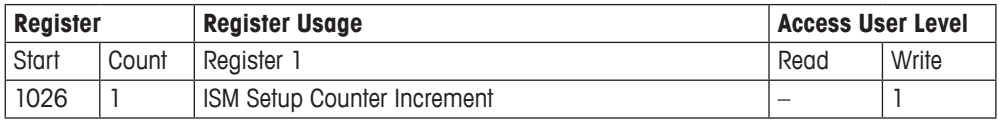

After writing a 0x01 to either register 1024 or 1026, the writing process can be monitored when reading register 1022 as described above.

# <span id="page-15-0"></span>**3.6 Calibration page**

The M100 calibration is done with a standard procedure which remains the same for all sensors. Therefore, the procedure has to be implemented only once. Only the setup of the calibration registers will change, when another sensor is calibrated.

Below there is an example of a complete pH calibration procedure (3.6.1). For all other calibrations, the procedure remains the same except for the "Setup Calibration Register" setup box. This box is explained in the chapter 3.6.2 and following.

Also the meaning of errors and status registers is explained in tables after the calibration examples.

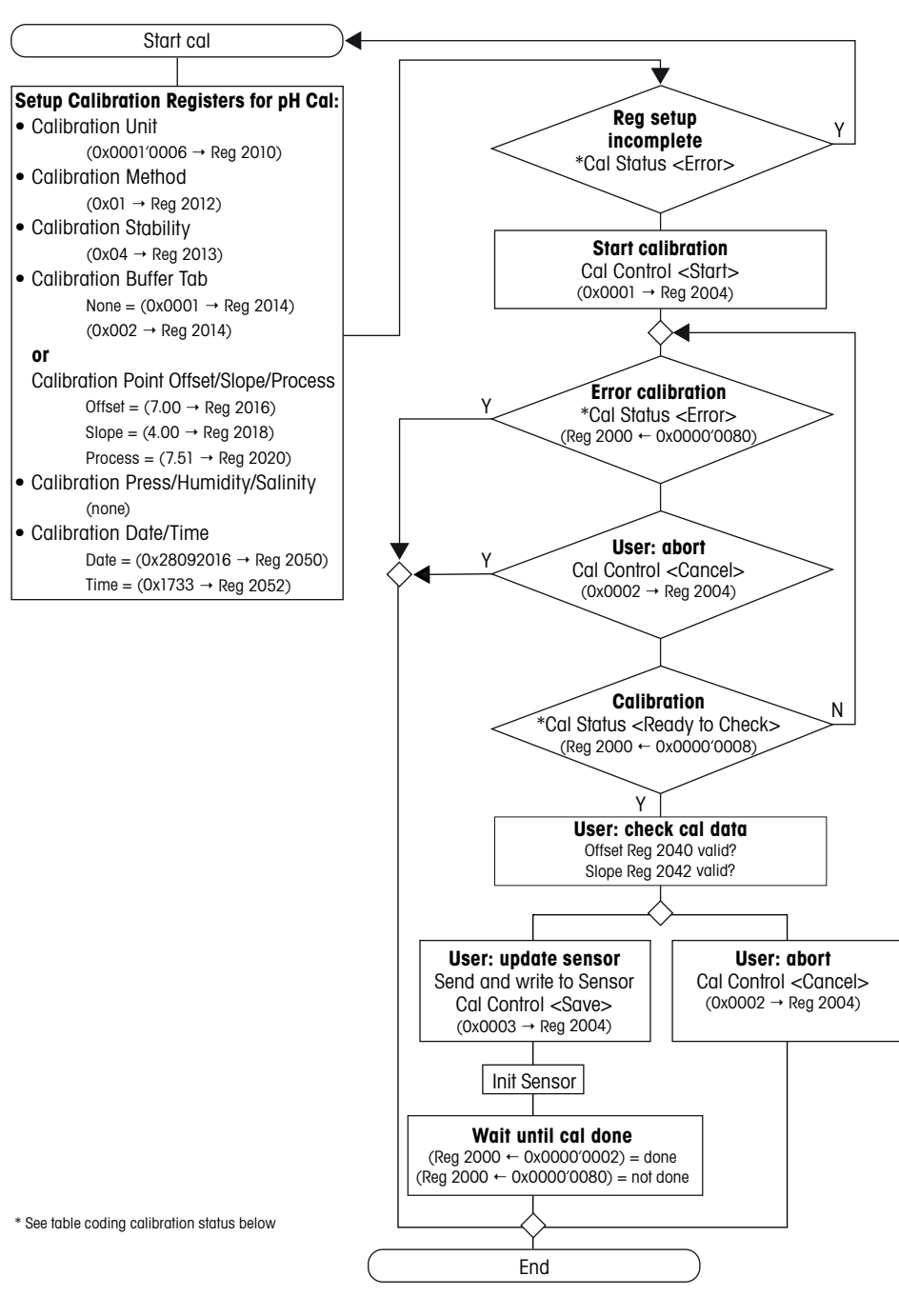

### **3.6.1 Complete calibration example of a pH sensor**

## <span id="page-16-0"></span>**3.6.2 Setup Calibration Registers for Cal pH sensor pH**

The table describes the same values of the box Setup Calibration Registers in 3.6.1 Setup Calibration Registers:

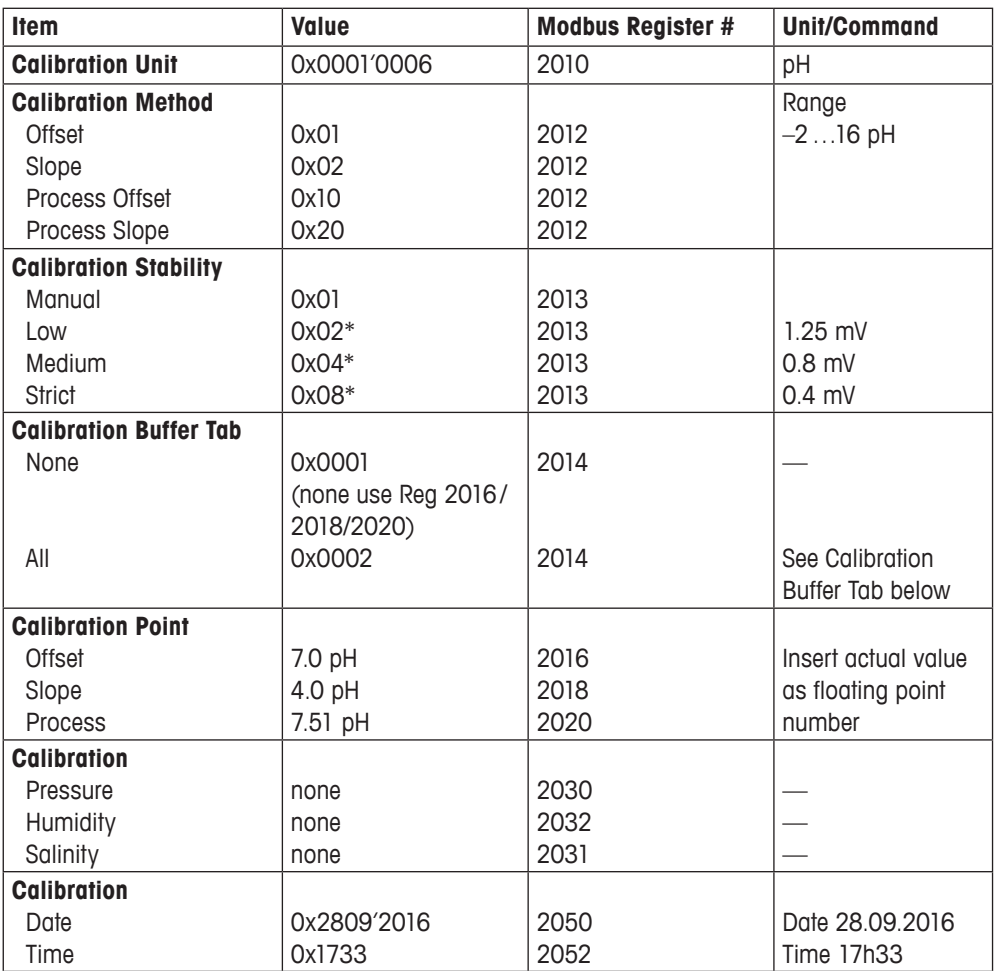

\* pH criteria: 20 s interval within 300 s

### **Example:**

Calibration of a pH Sensor pH, offset calibration, manual stability, buffer tab none, 7.00 pH offset, on September 30th 2016, 15h30

Write the following values to the registers:

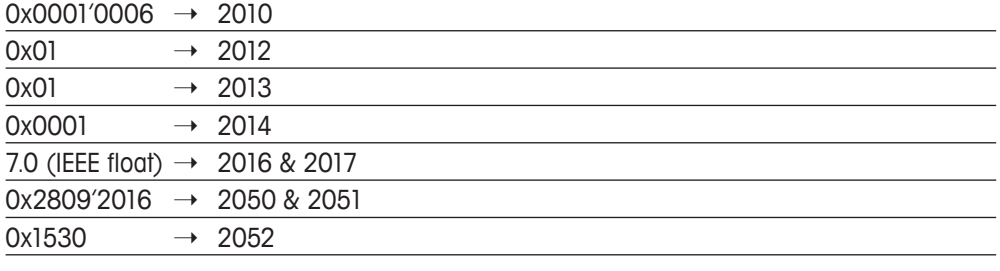

After this setup, start the calibration by sending:  $0x0001 \rightarrow 2004$ 

### <span id="page-17-0"></span>**3.6.3 Setup Calibration Registers for Cal pH sensor mV**

The table describes the same values of the box Setup Calibration Registers in 3.6.1 Setup Calibration Registers:

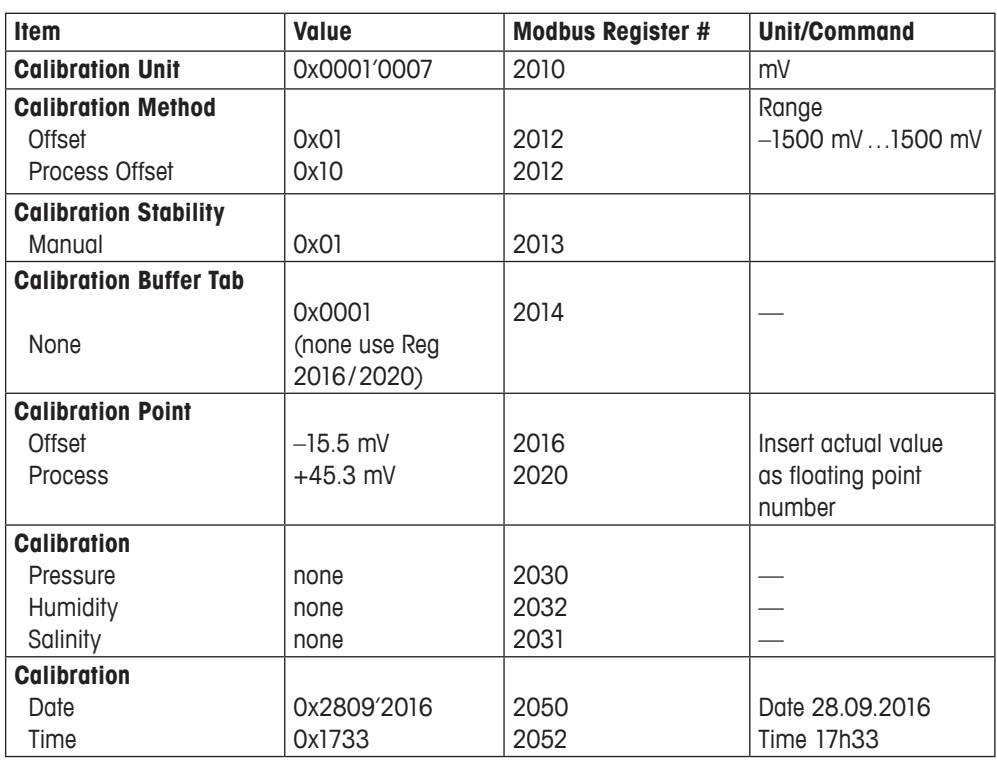

#### **Example:**

Calibration of a pH Sensor mV, process offset calibration, manual stability, buffer tab none, +45.3 mV process offset, on September 30th 2016, 15h30

Write the following values to the registers:

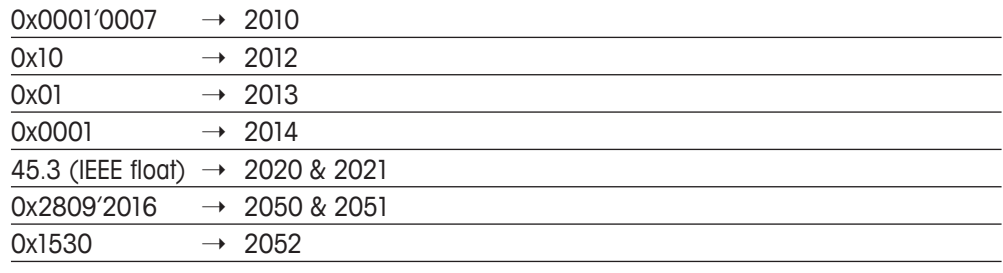

After this setup, start the calibration by sending:  $0x0001$   $\rightarrow$  2004

### <span id="page-18-0"></span>**3.6.4 Setup Calibration Registers for Cal DO sensor %Air**

The table describes the same values of the box Setup Calibration Registers in 3.6.1 Setup Calibration Registers:

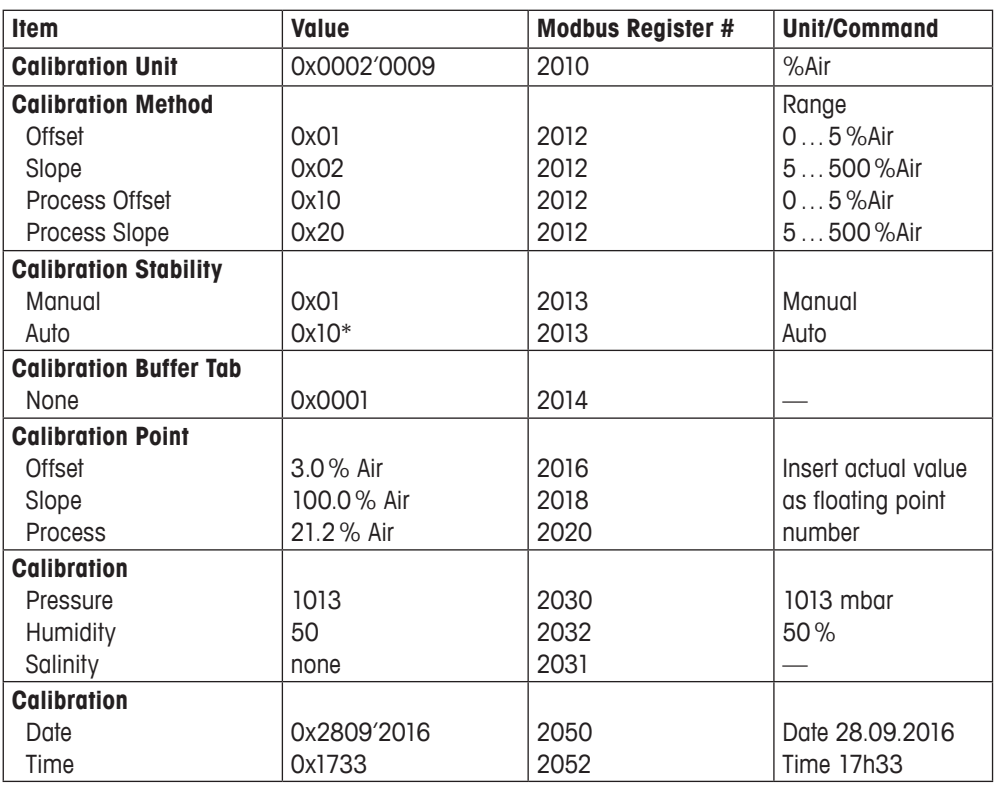

\* DO criteria: 60 s interval within 300 s:  $|nA_{max} - nA_{min}| \leq \frac{nA_{act}}{2}$  (only for 1-point slope) 256

### **Example:**

Calibration of a DO Sensor %Air, offset calibration, manual stability, 3% offset, pressure 1008 mbar, humidity 45%, on September 30th 2016. 15h30

Write the following values to the registers:

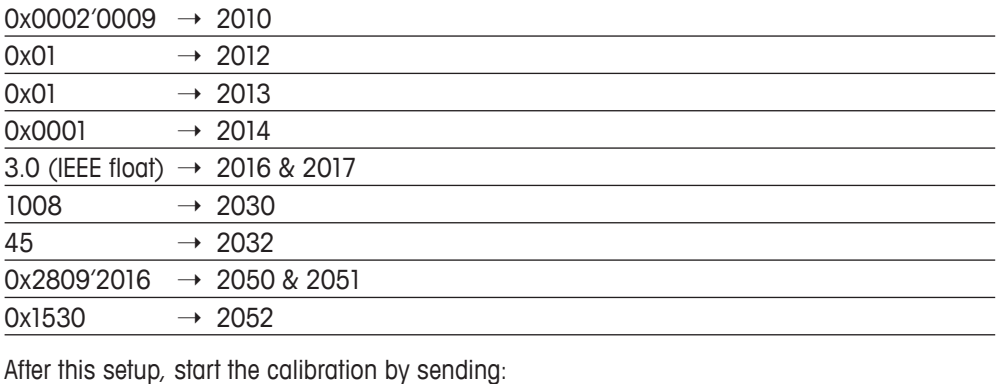

 $0x0001$   $\rightarrow$  2004

## <span id="page-19-0"></span>**3.6.5 Setup Calibration Registers for Cal DO sensor ppm, ppb, mg/l, μg/l**

The table describes the same values of the box Setup Calibration Registers in 3.6.1 Setup Calibration Registers:

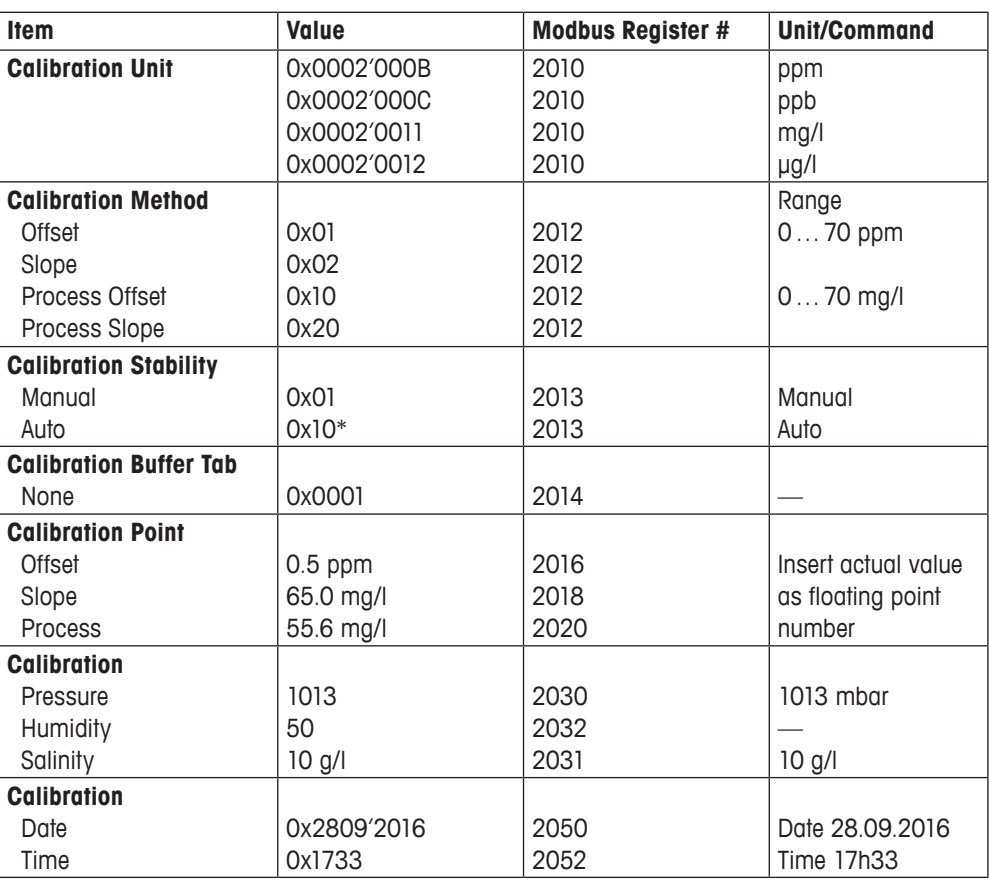

\* DO criteria: 60 s interval within 300 s:  $|nA_{max} - nA_{min}| \le nA_{act}$  (only for 1-point slope) 256

#### **Example:**

Calibration of a DO Sensor mg/l, offset calibration, auto stability, 0.48 mg/l offset, pressure 1018 mbar, salinity 10 g/l, on September 30th 2016, 15h30

Write the following values to the registers:

| 0x0002'0011                                 | $\rightarrow 2010$                                  |
|---------------------------------------------|-----------------------------------------------------|
| 0x01                                        | $\rightarrow 2012$                                  |
| 0x10                                        | $\rightarrow$ 2013                                  |
| 0x0001                                      | $\rightarrow 2014$                                  |
| 0.48 (IEEE float) $\rightarrow$ 2016 & 2017 |                                                     |
| 1018                                        | $\rightarrow 2030$                                  |
| 10                                          | $\rightarrow 2031$                                  |
| $0x2809'2016 \rightarrow 2050 \& 2051$      |                                                     |
| 0x1530                                      | $\rightarrow 2052$                                  |
|                                             | After this setup, start the calibration by sending: |
| 0x0001                                      | $\rightarrow 2004$                                  |

### <span id="page-20-0"></span>**3.6.6 Setup Calibration Registers for Cal DO sensor %O2**

The table describes the same values of the box Setup Calibration Registers in 3.6.1 Setup Calibration Registers:

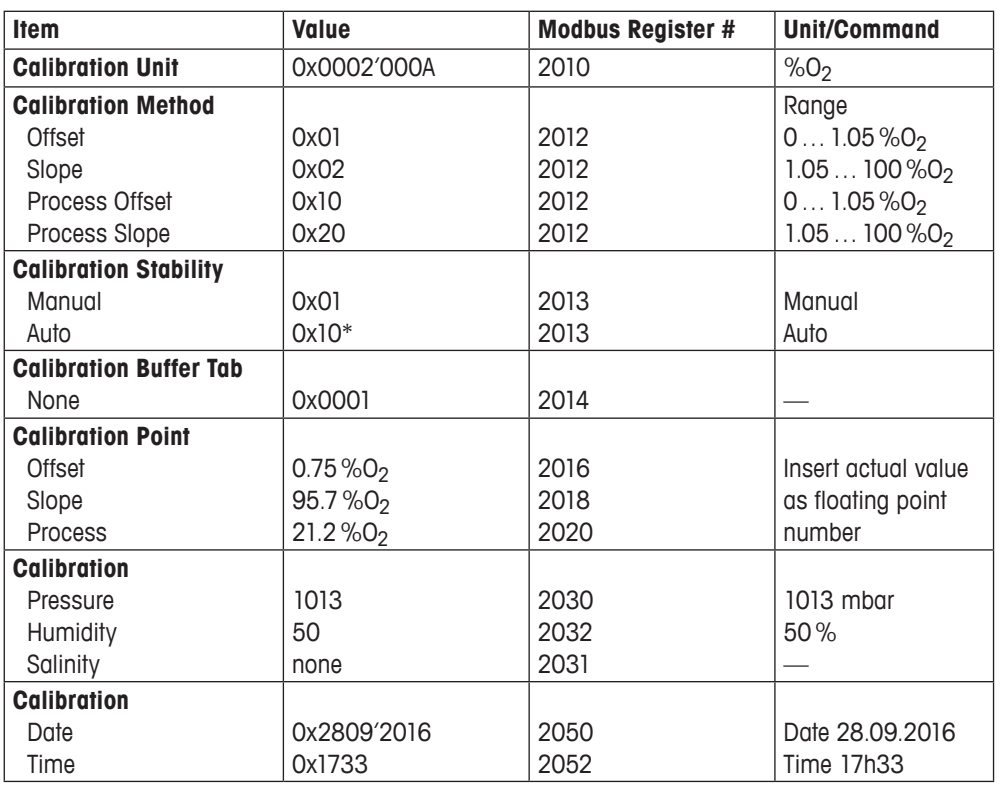

\* DO criteria: 60 s interval within 300 s:  $|nA_{max} - nA_{min}| \leq nA_{act}$  (only for 1-point slope) 256

### **Example:**

Calibration of a DO Sensor  $\%O<sub>2</sub>$ , slope calibration, manual stability, 99.2  $\%O<sub>2</sub>$  slope, pressure 1001 mbar, humidity 47%, on September 30th 2016, 15h30

Write the following values to the registers:

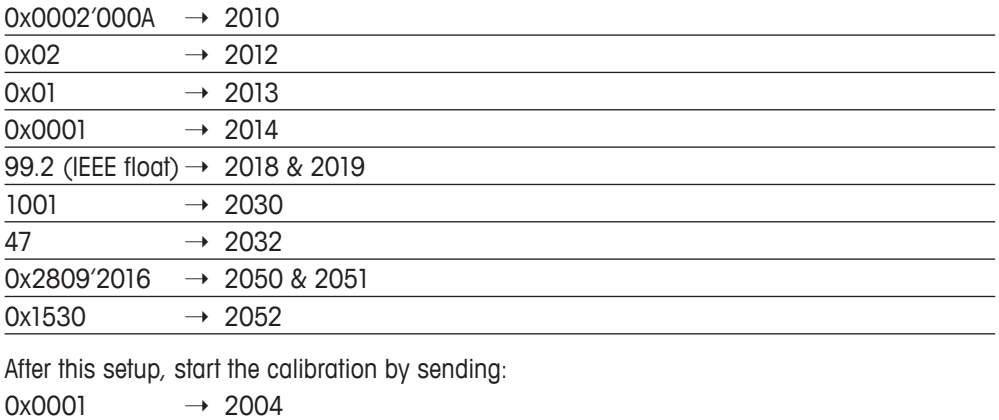

## <span id="page-21-0"></span>**3.6.7 Setup Calibration Registers for Cal DO sensor %O2Gas**

The table describes the same values of the box Setup Calibration Registers in 3.6.1 Setup Calibration Registers:

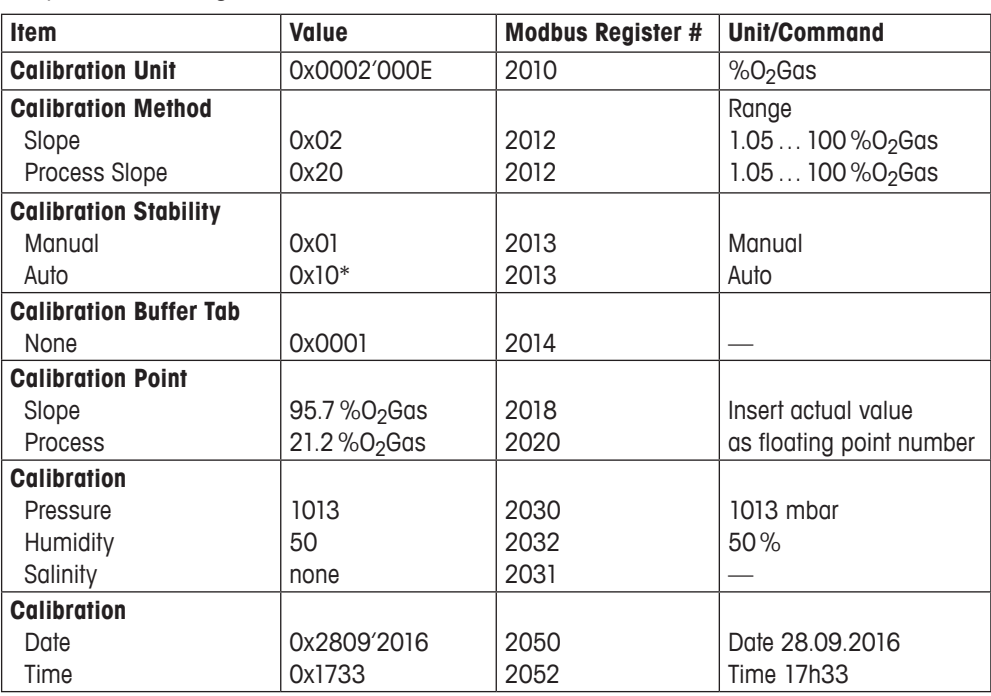

\* DO criteria: 60 s interval within 300 s:  $|nA_{max} - nA_{min}| \leq \frac{nA_{act}}{2}$  (only for 1-point slope) 256

#### **Example:**

Calibration of a DO Sensor %O<sub>2</sub>Gas, slope calibration, manual stability, 99.2 %O<sub>2</sub>Gas slope, pressure 1001 mbar, humidity 47%, on September 30th 2016, 15h30

Write the following values to the registers:

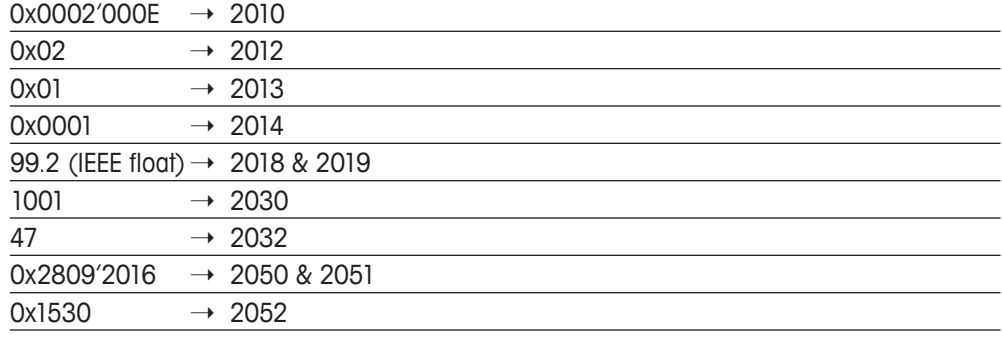

After this setup, start the calibration by sending:

 $0x0001$   $\rightarrow$  2004

## <span id="page-22-0"></span>**3.6.8 Setup Calibration Registers for Cal DO sensor ppmO2Gas**

The table describes the same values of the box Setup Calibration Registers in 3.6.1 Setup Calibration Registers:

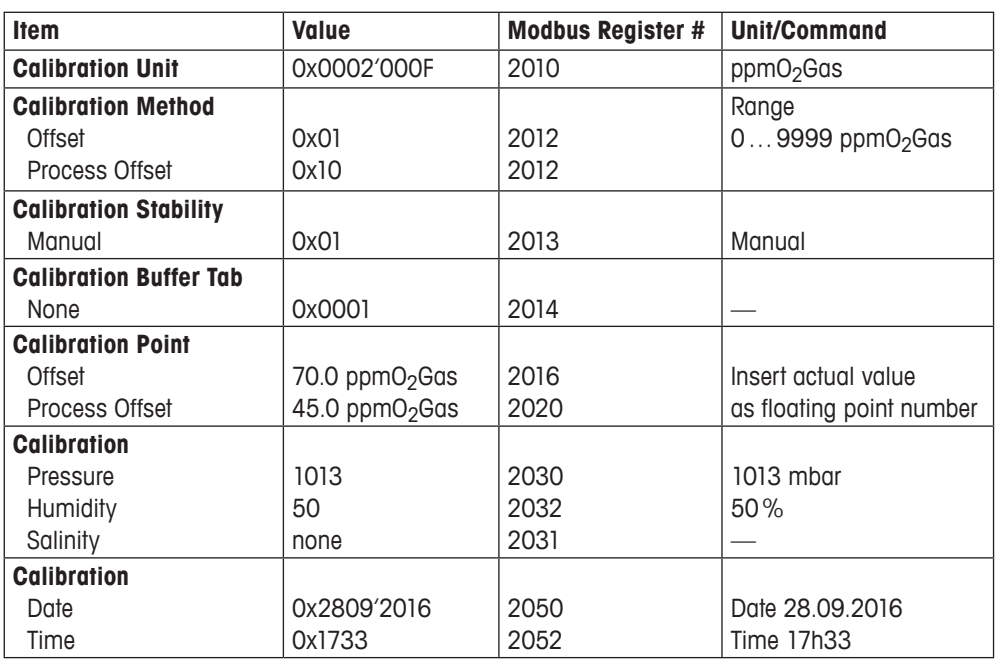

#### **Example:**

Calibration of a DO Sensor ppmO<sub>2</sub>Gas, offset calibration, manual stability, 70.0 ppmO<sub>2</sub>Gas offset, pressure 1013 mbar, humidity 47%, on September 30th 2016, 15h30

Write the following values to the registers:

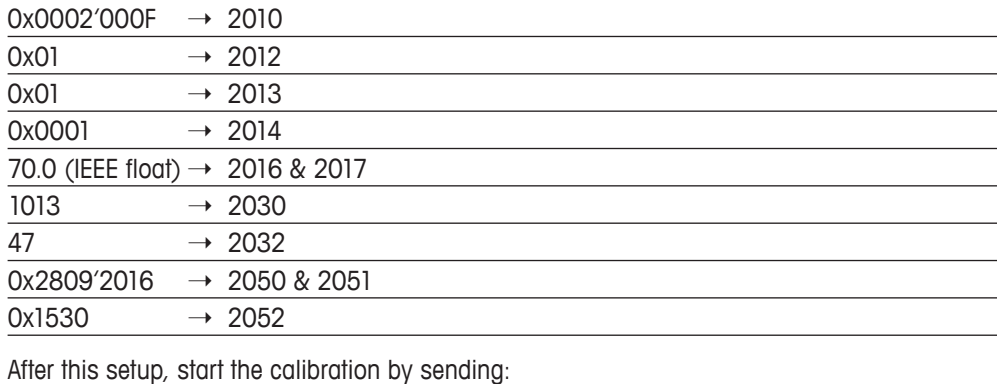

 $0x0001$   $\rightarrow$  2004

### <span id="page-23-0"></span>**3.6.9 Setup Calibration Registers for Cal DO sensor mbar**

The table describes the same values of the box Setup Calibration Registers in 3.6.1 Setup Calibration Registers:

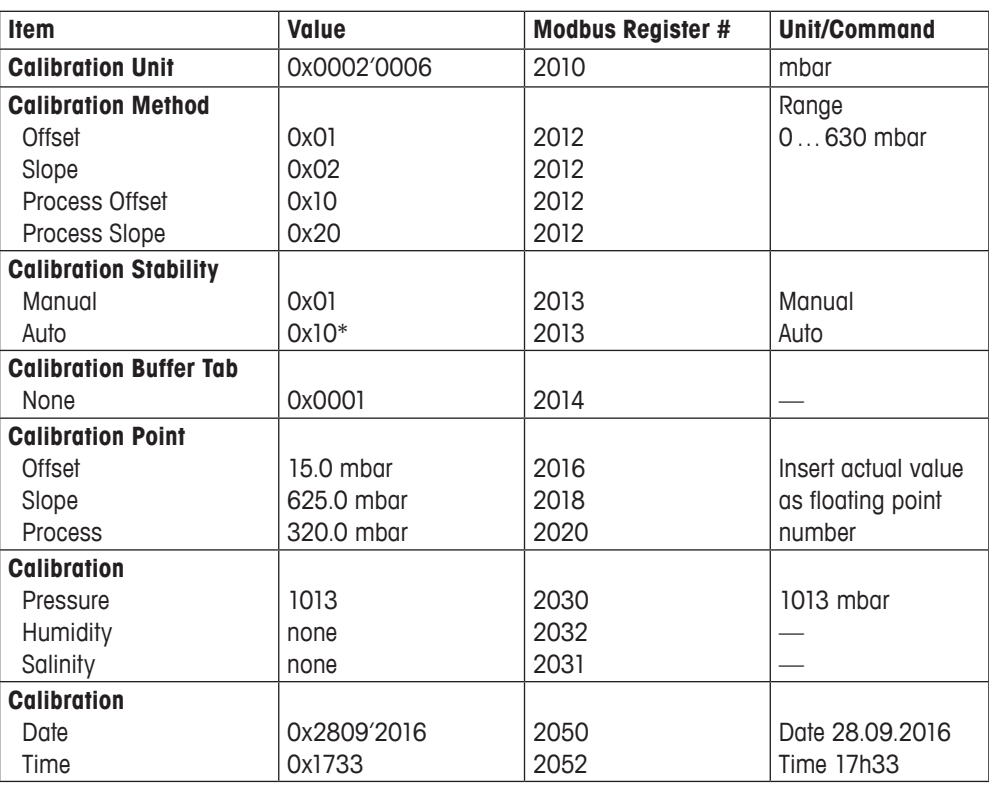

\* DO criteria: 60 s interval within 300 s:  $|nA_{max} - nA_{min}| \leq nA_{act}$  (only for 1-point slope) 256

#### **Example:**

Calibration of a DO Sensor mbar, slope calibration, manual stability, 625.0 mbar slope, pressure 1001 mbar, on September 30th 2016, 15h30

Write the following values to the registers:

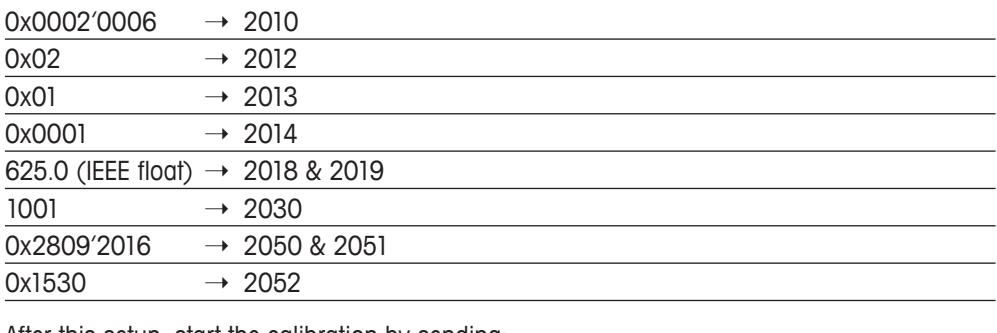

After this setup, start the calibration by sending:  $0x0001 \rightarrow 2004$ 

## <span id="page-24-0"></span>**3.6.10 Setup Calibration Registers for Cal CO<sub>2</sub> sensor pH**

The table describes the same values of the box Setup Calibration Registers in 3.6.1 Setup Calibration Registers:

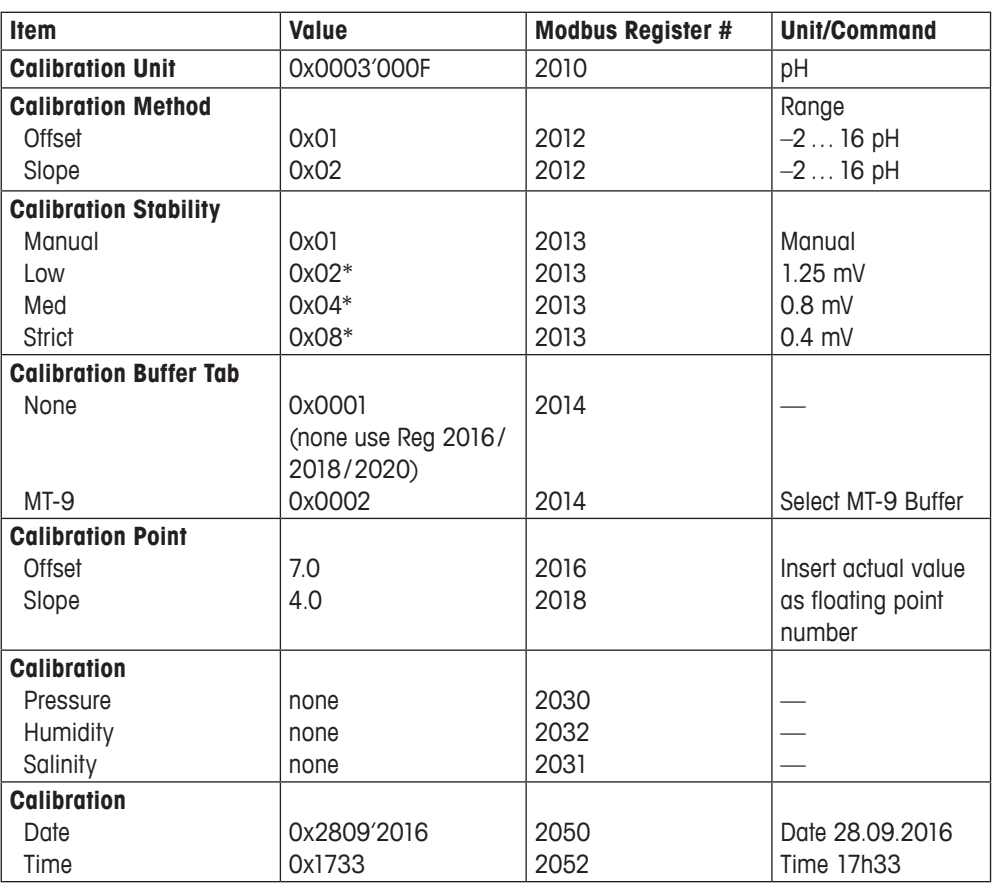

\* pH criteria: 20 s interval within 300 s

### **Example:**

Calibration of a CO<sub>2</sub> Sensor pH, offset calibration, manual stability, buffer tab none, 7.02 pH offset, on September 30th 2016, 15h30

Write the following values to the registers:

| 0x0003'000F | $\rightarrow$ 2010                          |
|-------------|---------------------------------------------|
| 0x01        | $\rightarrow$ 2012                          |
| 0x01        | $\rightarrow$ 2013                          |
| 0x0001      | $\rightarrow$ 2014                          |
|             | 7.02 (IEEE float) $\rightarrow$ 2016 & 2017 |
|             | $0x2809'2016 \rightarrow 2050 \& 2051$      |
| 0x1530      | $\rightarrow$ 2052                          |
|             |                                             |

After this setup, start the calibration by sending:

 $0x0001 \rightarrow 2004$ 

### <span id="page-25-0"></span>**3.6.11 Setup Calibration Registers for Cal CO2 sensor hPa, mbar, mmHg, %CO2, mg/l**

The table describes the same values of the box Setup Calibration Registers in 3.6.1 Setup Calibration Registers:

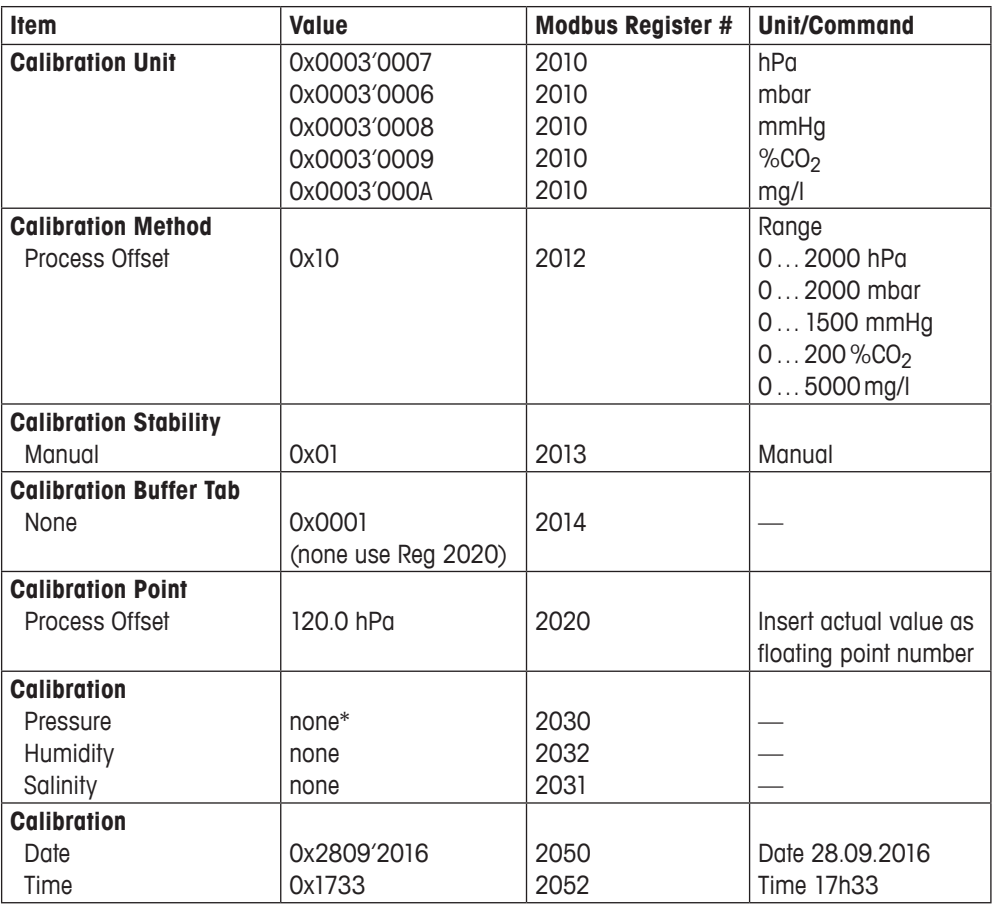

\* For a CO2 process calibration, the process pressure Modbus Register 340 has to be correct.

### **Example:**

Calibration of a CO<sub>2</sub> Sensor %CO<sub>2</sub>, process offset calibration, manual stability, buffer tab none, 190.5 %CO<sub>2</sub>, process pressure 1013 mbar, on September 30th 2016, 15h30

Write the following values to the registers:

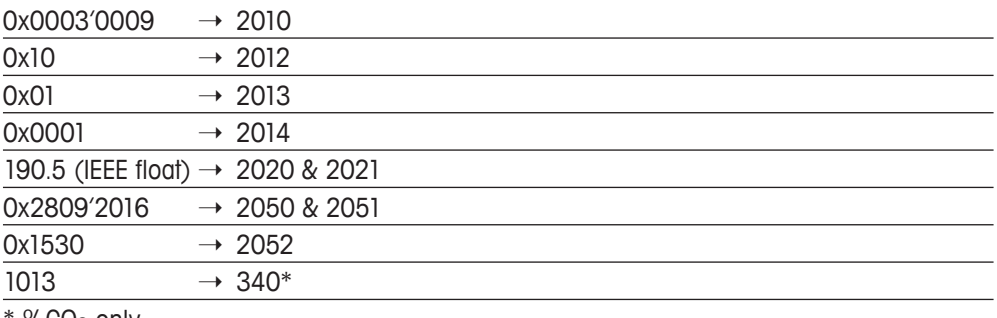

\* %CO2 only

After this setup, start the calibration by sending:  $0x0001$   $\rightarrow$  2004

### <span id="page-26-0"></span>**3.6.12 Setup Calibration Registers for Cal oDO sensor ppm, ppb, mg/l, µg/l**

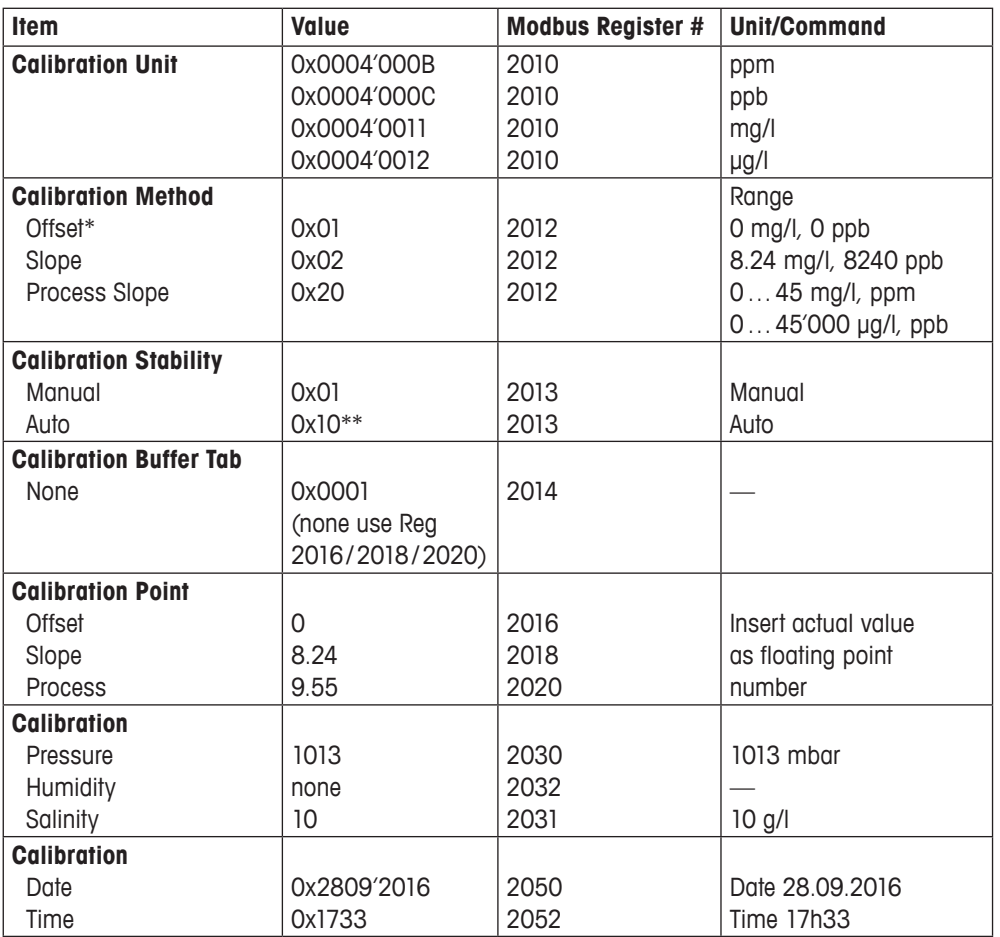

The table describes the same values of the box Setup Calibration Registers in 3.6.1 Setup Calibration Registers:

\* For 2-point calibration only. First perform a slope calibration. When the M100 responses with a successful calibration then start the offset calibration.

 $**$  Timeout for 100%Air max. 600 s, for N<sub>2</sub>(Zero) 3600 s.

### **Example:**

Calibration of an oDO Sensor mg/l, slope calibration, auto stability, 0.48 mg/l offset, pressure 1018 mbar, salinity 10g/l, on September 30th 2016, 15h30

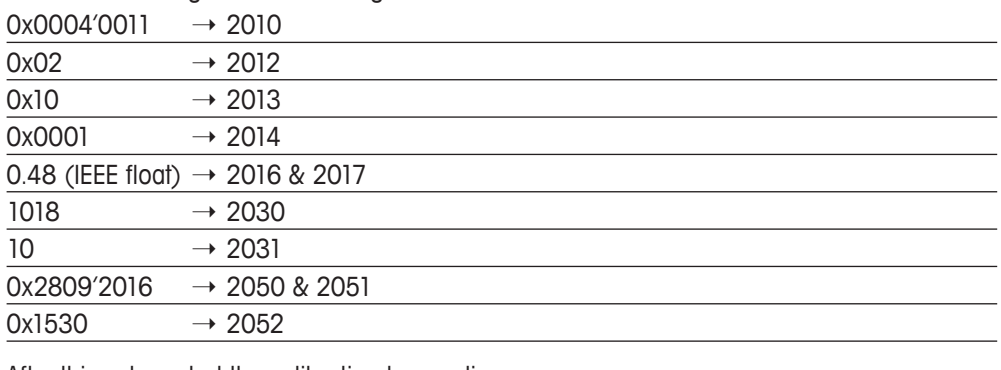

Write the following values to the registers:

After this setup, start the calibration by sending:  $0x0001 \rightarrow 2004$ 

## <span id="page-27-0"></span>**3.6.13 Setup Calibration Registers for Cal oDO sensor ppmO2Gas**

The table describes the same values of the box Setup Calibration Registers in 3.6.1 Setup Calibration Registers:

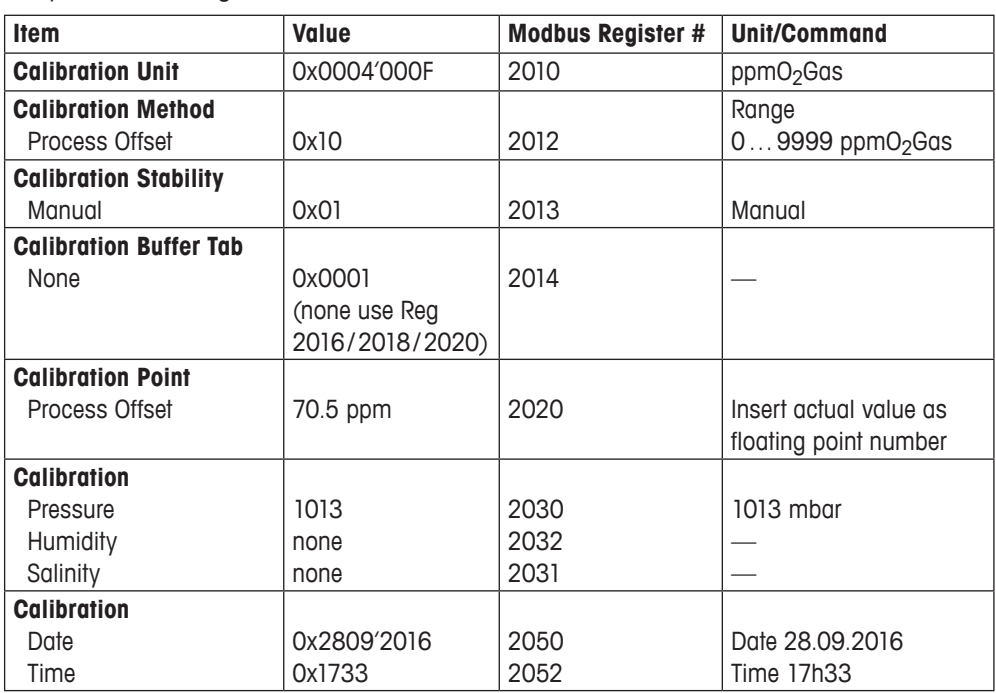

#### **Example:**

Calibration of an oDO Sensor ppmO<sub>2</sub>Gas, process offset calibration, manual stability, 70.5 ppmO2Gas process offset, pressure 1018 mbar, on September 30th 2016, 15h30

Write the following values to the registers:

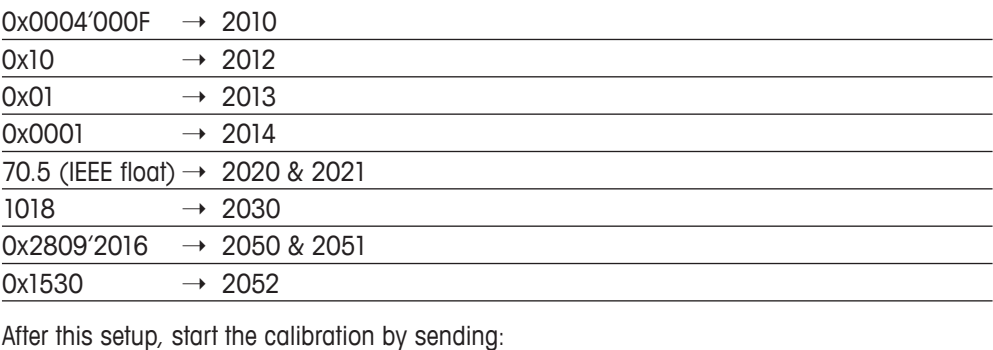

 $0x0001 \rightarrow 2004$ 

### <span id="page-28-0"></span>**3.6.14 Setup Calibration Registers for Cal oDO sensor %Air, %O2, %O2Gas, mbar**

The table describes the same values of the box Setup Calibration Registers in 3.6.1 Setup Calibration Registers:

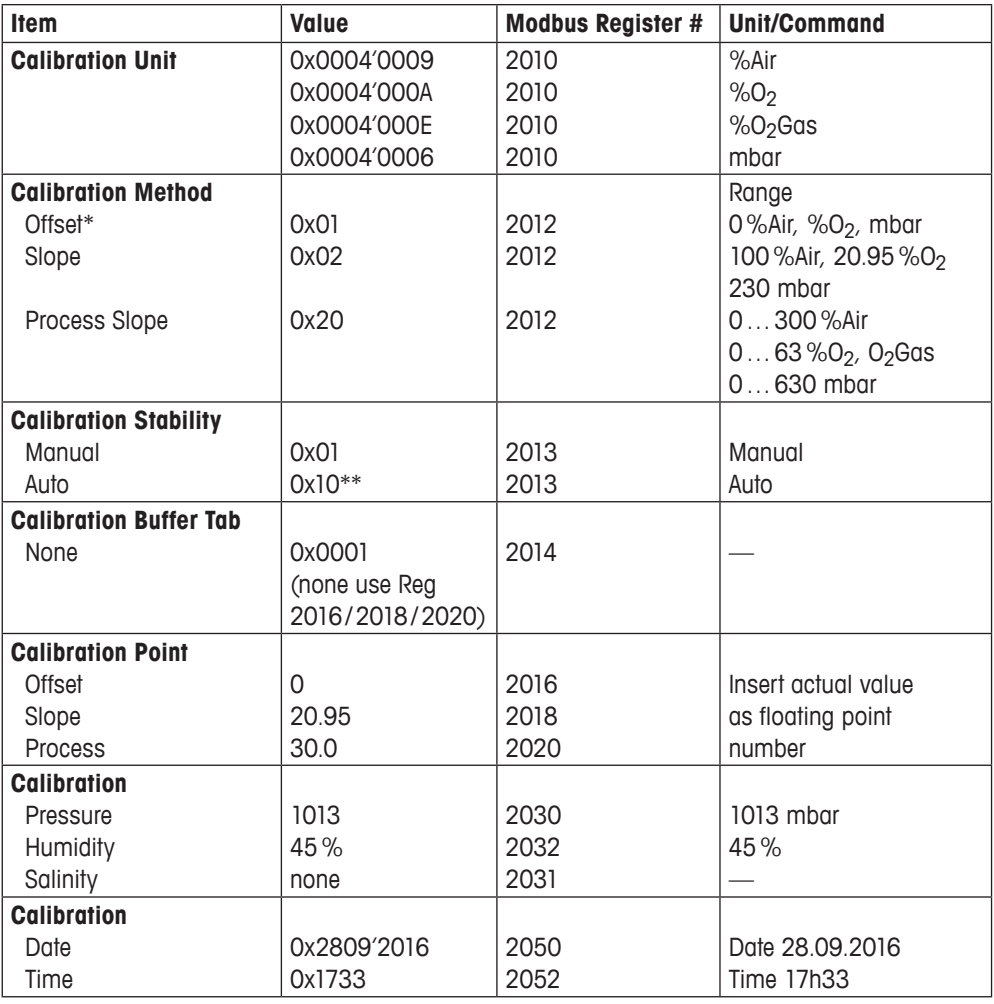

\* For 2-point calibration only. First perform a slope calibration. When the M100 responses with a successful calibration then start the offset calibration.

\*\* Timeout for 100%Air max. 600 s, for  $N_2$ (Zero) 3600 s.

#### <span id="page-29-0"></span>**Example:**

Calibration of an oDO Sensor %Air, process slope calibration, auto stability, 99.5%Air process cal, pressure 1018 mbar, humidity 45%, on September 30th 2016, 15h30

Write the following values to the registers:

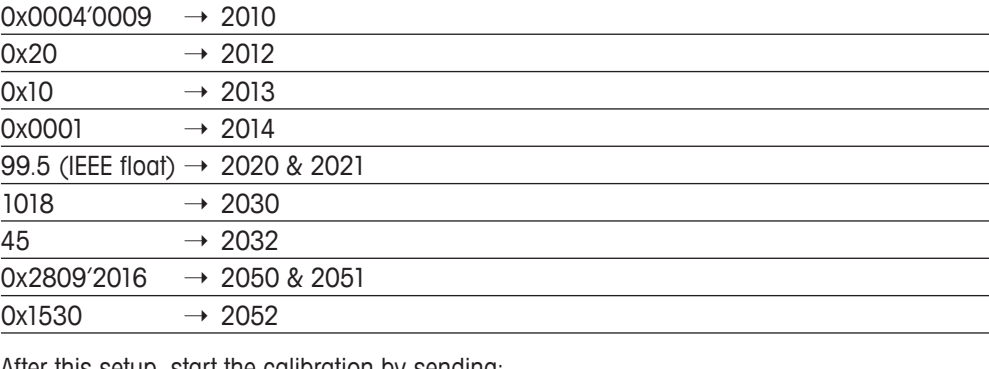

After this setup, start the calibration by sending:  $0x0001$   $\rightarrow$  2004

### **3.6.15 Calibration units**

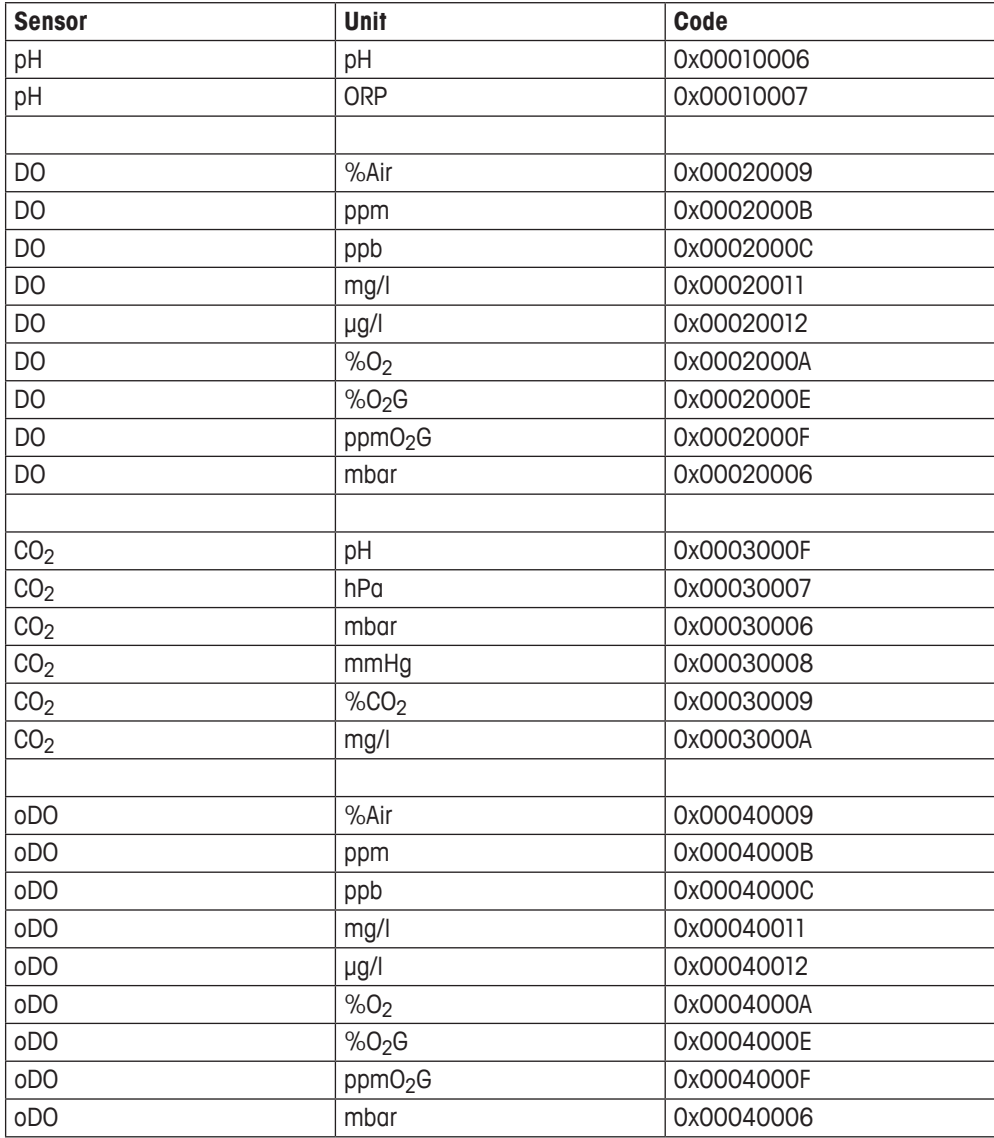

<span id="page-30-0"></span>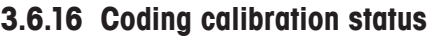

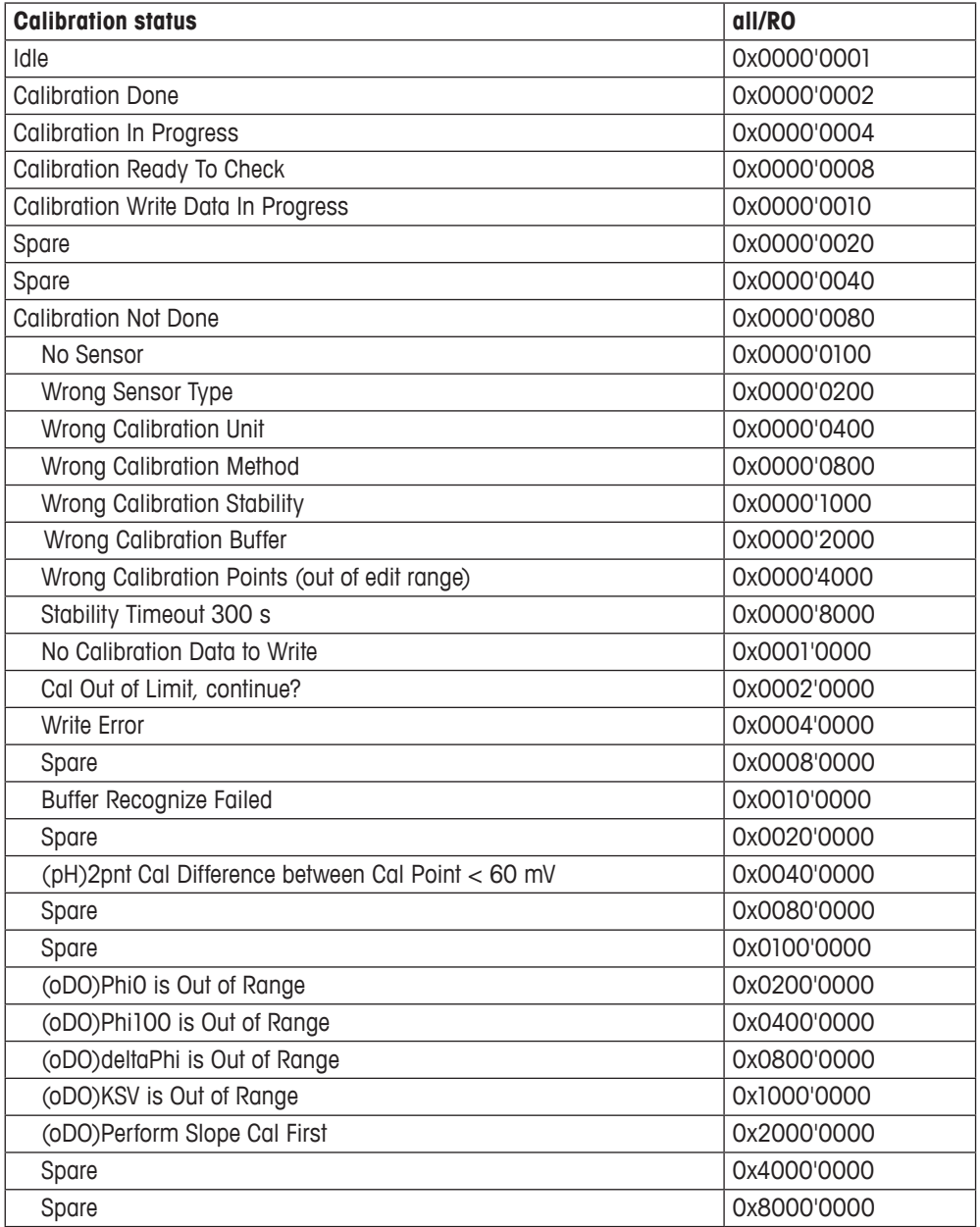

### **3.6.17 Calibration stability (drift control, not for process calibration)**

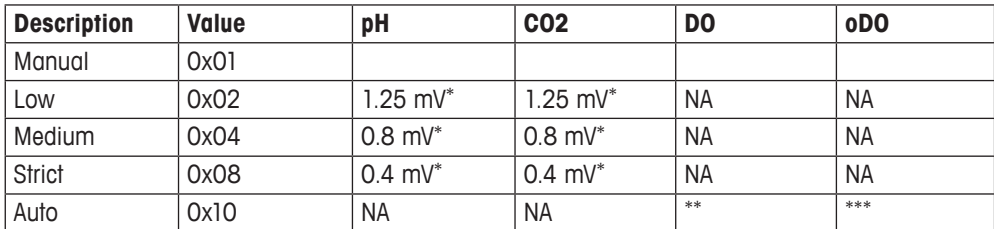

\* 20 s stable interval within a 300 s timeout

\*\* 60 s stable interval within a 300 s timeout

\*\*\* Timeout for 100%Air max 600 s, for  $N_2$ (Zero) 3600 s

### <span id="page-31-0"></span>**3.6.18 Calibration method**

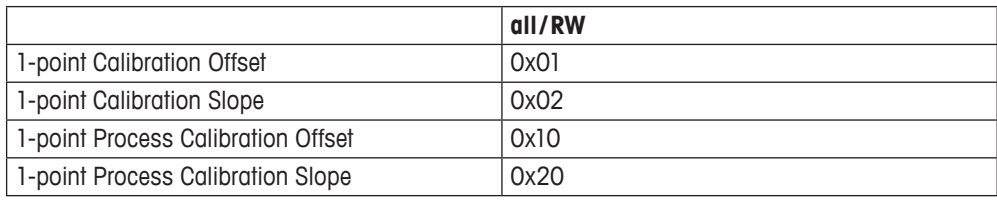

### **3.6.19 Calibration buffer tab**

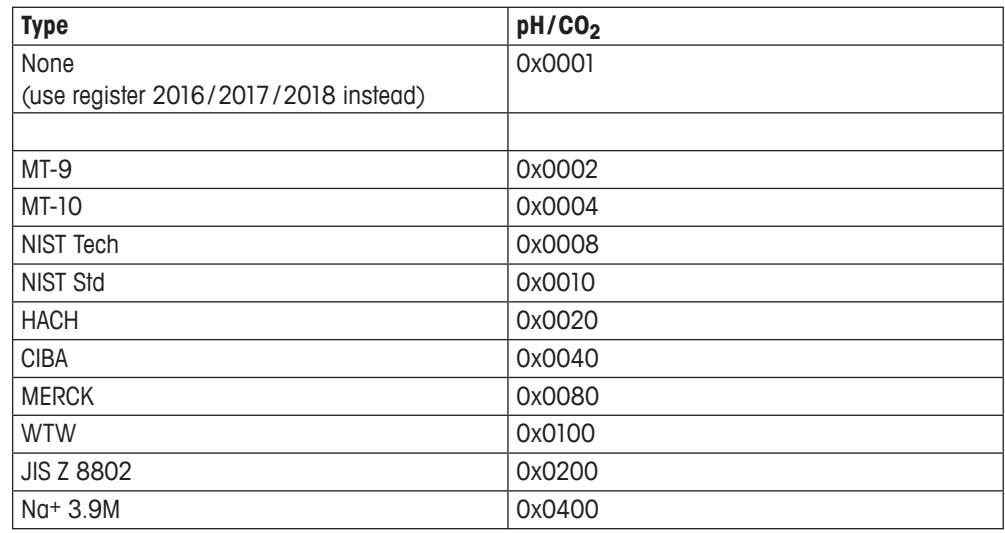

# <span id="page-32-0"></span>**4 Setting up the M100**

# **4.1 Setting up the M100 1W for a pH sensor**

### **Example:**

Set up M100 for a pH sensor, select pH/°C for primary and secondary measuring channel, observe Dynamic Lifetime Indicator (DLI) and Time To Maintenance (TTM) on the tertiary and quaternary measuring channel.

Write the following values to the registers:

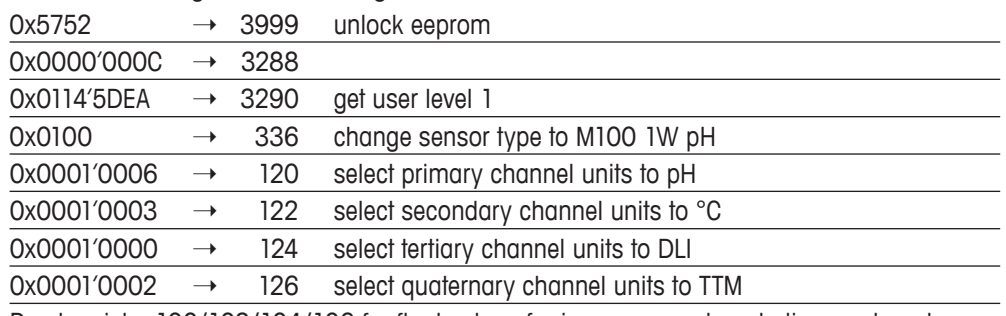

Read register 100/102/104/106 for float value of primary, secondary, tertiary and quaternary measuring channel.

# **4.2 Setting up the M100 1W for a DO sensor**

### **Example:**

Set up M100 for a DO sensor, select mbar/°C for primary and secondary measuring channel, observe Dynamic Lifetime Indicator (DLI) and Time To Maintenance (TTM) on the tertiary and quaternary measuring channel.

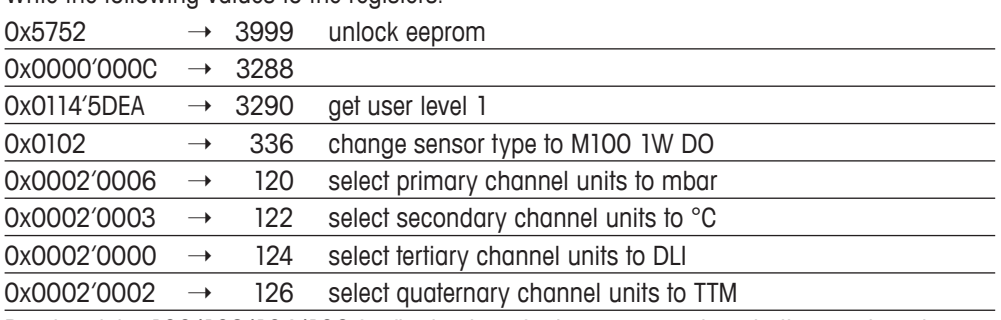

Write the following values to the registers:

Read register 100/102/104/106 for float value of primary, secondary, tertiary and quaternary measuring channel.

# <span id="page-33-0"></span>**4.3 Setting up the M100 1W for a CO<sub>2</sub> sensor**

#### **Example:**

Set up M100 for a  $CO<sub>2</sub>$  sensor, select mbar/ $^{\circ}$ C for primary and secondary measuring channel, observe Dynamic Lifetime Indicator (DLI) and Time To Maintenance (TTM) on the tertiary and quaternary measuring channel.

Write the following values to the registers:

| 0x5752      |               | 3999 | unlock eeprom                          |
|-------------|---------------|------|----------------------------------------|
| 0x0000'000C | $\rightarrow$ | 3288 |                                        |
| 0x0114'5DEA | $\rightarrow$ | 3290 | get user level 1                       |
| 0x0101      | $\rightarrow$ | 336  | change sensor type to M100 1W $CO2$    |
| 0x0003'0006 | $\rightarrow$ | 120  | select primary channel units to mbar   |
| 0x0003'0003 | $\rightarrow$ | 122  | select secondary channel units to °C   |
| 0x0003'0000 | $\rightarrow$ | 124  | select tertiary channel units to DLI   |
| 0x0003'0002 | $\rightarrow$ | 126  | select quaternary channel units to TTM |

Read register 100/102/104/106 for float value of primary, secondary, tertiary and quaternary measuring channel.

### **4.4 Setting up the M100 1W for an oDO sensor**

#### **Example:**

Set up M100 for a oDO sensor, select %Air/°C for primary and secondary measuring channel, observe Dynamic Lifetime Indicator (DLI) and Adaptive Calibration Timer (ACT) on the tertiary and quaternary measuring channel.

| 0x5752      | $\rightarrow$     | 3999               | unlock eeprom                          |
|-------------|-------------------|--------------------|----------------------------------------|
| 0x0000'000C |                   | $\rightarrow$ 3288 |                                        |
| 0x0114'5DEA |                   | $\rightarrow$ 3290 | get user level 1                       |
| 0x0200      | $\rightarrow$     | 336                | change sensor type to M100 RS oD       |
| 0x0004'0009 | $\longrightarrow$ | 120                | select primary channel units to %Air   |
| 0x0004'0003 | $\rightarrow$     | 122                | select secondary channel units to °C   |
| 0x0004'0000 | $\rightarrow$     | 124                | select tertiary channel units to DLI   |
| 0x0004'0001 | $\longrightarrow$ | 126                | select quaternary channel units to ACT |
|             |                   |                    |                                        |

Write the following values to the registers:

Read register 100/102/104/106 for float value of primary, secondary, tertiary and quaternary measuring channel.

## **4.5 Enable and disable Bluetooth module**

In order to increase operational security of the M100, the Bluetooth module may be disabled.

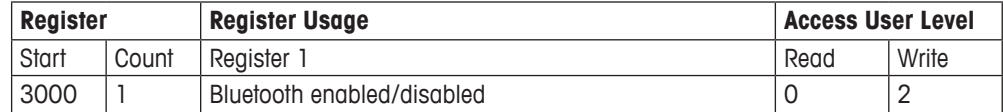

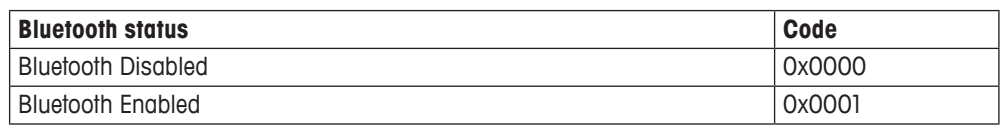

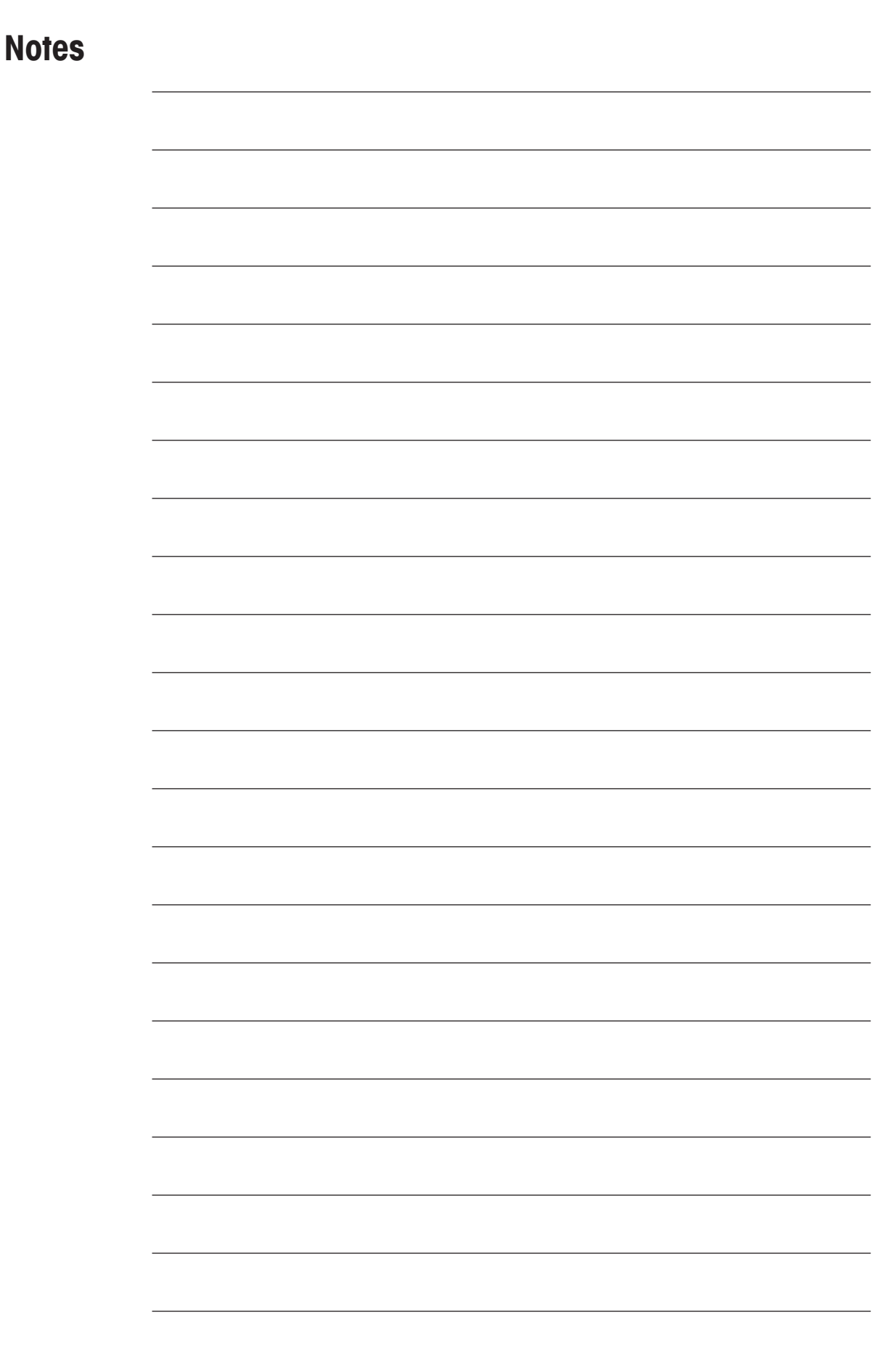

# **The information you want** is at www.mt.com/pro

The METTLER TOLEDO Process Analytics website contains a vast amount of up-to-date information on all our products and services. Content is localized for your country and tailored to suit your selections. Simple layout allows you to quickly find the information and features you are looking for.

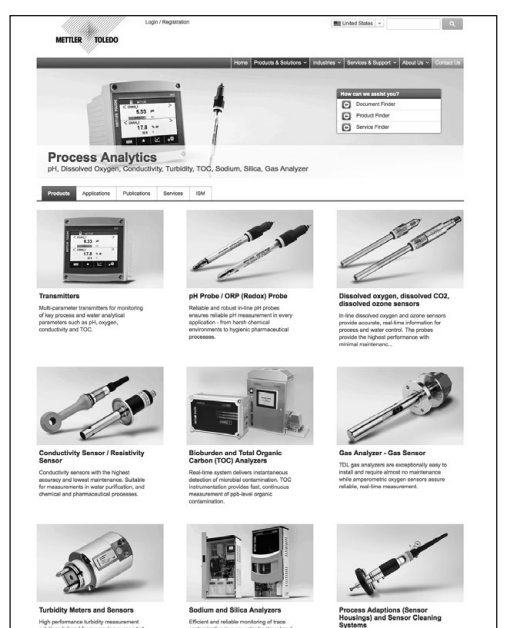

- Learn about our most recent product developments
- Register for free webinars • Request further information on products and services
- Obtain a quote quickly and easily
- Download our latest white papers
- Read case studies relevant to your industry
- Access buffer and electrolyte solution certificate
- and more ...

### **www.mt.com/pro**

Visit for more information Visit for more information

#### **METTLER TOLEDO Group**

Process Analytics Im Hackacker 15 CH-8902 Urdorf

Local contacts: www.mt.com/pro-MOs

Subject to technical changes © 06/2019 METTLER TOLEDO. All rights reserved UR8001en C/eVersion only MarCom Urdorf, CH